# **pysb Documentation**

*Release 1.3.0+0.g5818f1d.dirty*

**Jeremy Muhlich**

**Mar 24, 2017**

# **Contents**

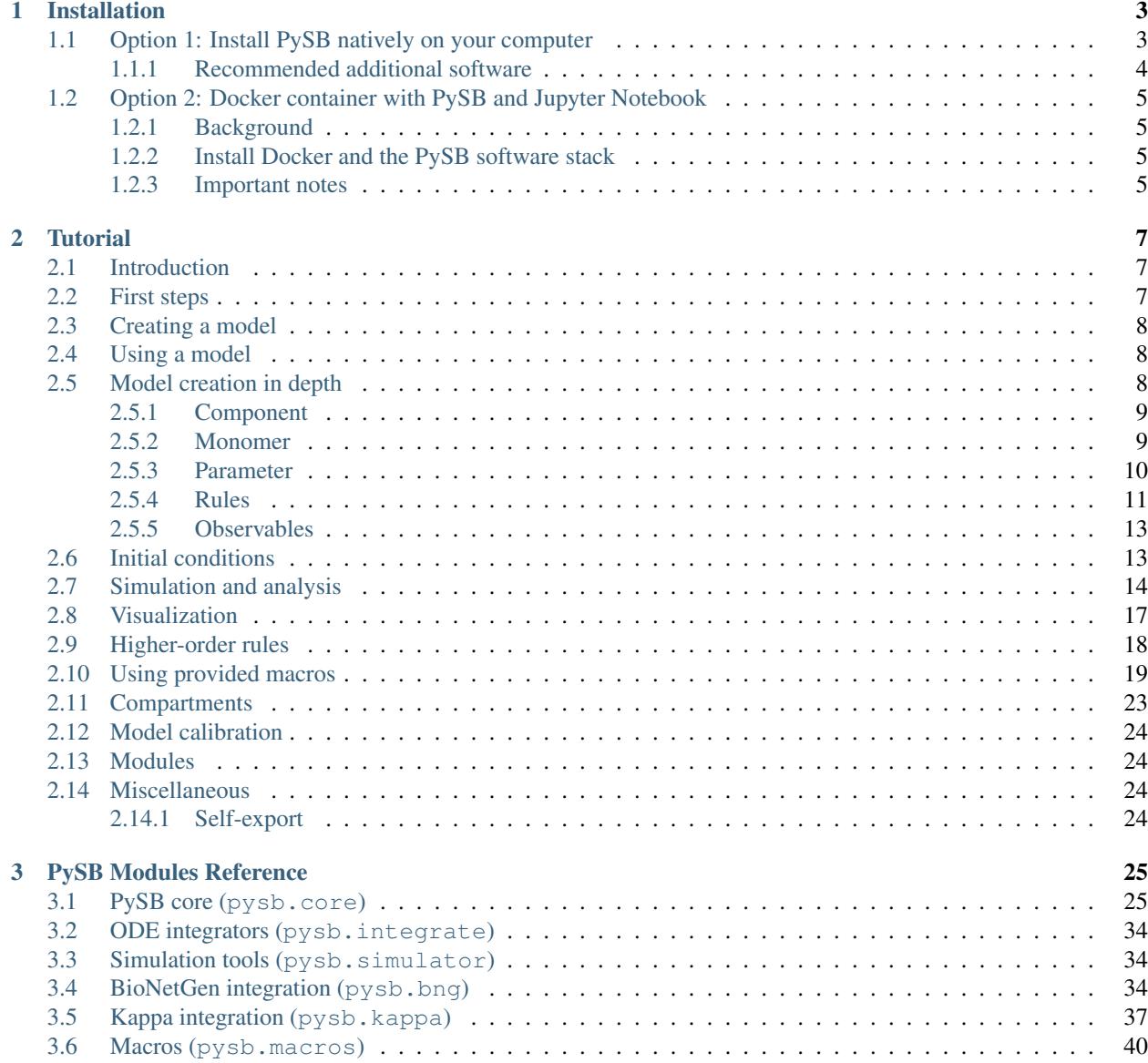

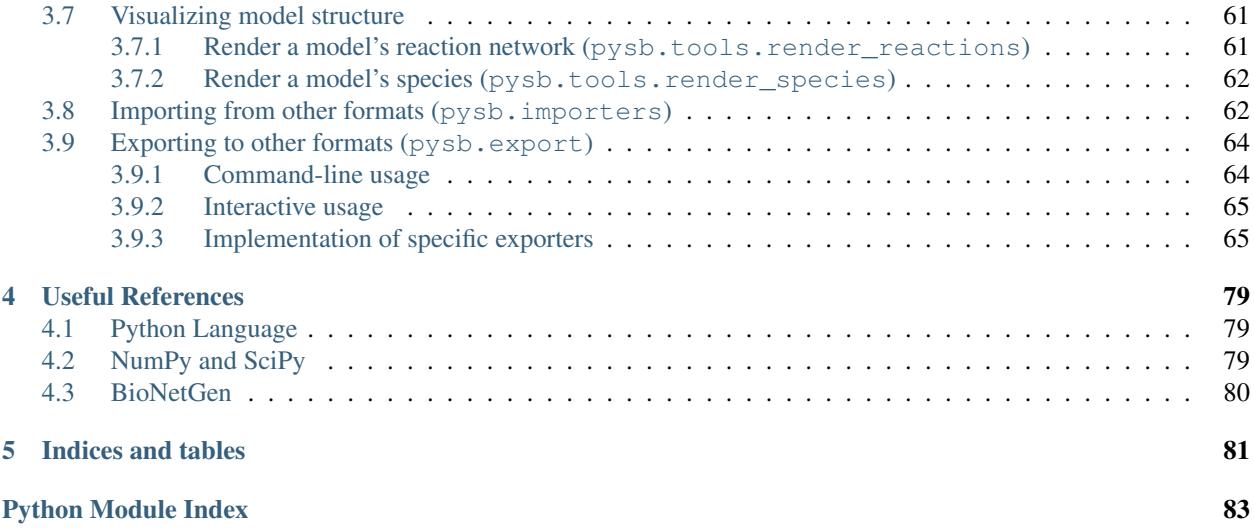

PySB is a framework for building mathematical rule-based models of biochemical systems as Python programs. PySB abstracts the complex process of creating equations describing interactions among multiple proteins (or other biomolecules) into a simple and intuitive domain specific language embedded within Python. PySB accomplishes this by automatically generating sets of [BNGL](http://www.bionetgen.org) or [Kappa](http://www.kappalanguage.org) rules and using the rules for simulation or analysis. PySB makes it straightforward to divide models into modules and to call libraries of reusable elements (macros) that encode standard biochemical actions. These features promote model transparency, reuse and accuracy. PySB interoperates with standard scientific Python libraries such as [NumPy,](http://numpy.scipy.org) [SciPy](http://www.scipy.org) and [SymPy](http://sympy.org) to enable model simulation and analysis.

Contents:

# CHAPTER 1

# Installation

<span id="page-6-0"></span>There are two different ways to install and use PySB:

- 1. Install PySB natively on your computer (recommended).
	- *OR*
- 2. Download a Docker container with PySB and Jupyter Notebook. If you are familiar with [Docker,](http://www.docker.org/) PySB can be installed from the Docker Hub by typing **docker pull pysb/pysb**. Further details are below.

Note: Need Help? If you run into any problems with installation, please visit our chat room: [https://gitter.im/pysb/](https://gitter.im/pysb/pysb) [pysb](https://gitter.im/pysb/pysb)

# <span id="page-6-1"></span>**Option 1: Install PySB natively on your computer**

#### 1. Install Anaconda

Our recommended approach is to use [Anaconda,](https://www.continuum.io/downloads) which is a distribution of Python containing most of the numeric and scientific software needed to get started. If you are a Mac or Linux user, have used Python before and are comfortable using pip to install software, you may want to skip this step and use your existing Python installation.

Anaconda has a simple graphical installer which can be downloaded from <https://www.continuum.io/downloads> - select your operating system and download the Python 2.7 version. The default installer options are usually appropriate.

Note: Windows users: If you are unsure whether to use the 32-bit or 64-bit installer, press the Windows Start button, search for "About your PC", and under "System type" it will specify 32-bit operating system or 64-bit operating system

#### 2. (Windows only) Install perl

Press the Windows Start button, search for "command prompt", and select it/press enter. Then enter the following at the prompt:

**conda install --yes perl**

Use the command prompt when you need to type commands in a terminal.

#### 3. Install BioNetGen

Download BioNetGen from here: [http://bionetgen.org/index.php/BioNetGen\\_Distributions](http://bionetgen.org/index.php/BioNetGen_Distributions)

Extract the download, rename the unzipped  $\text{BiohetGen-x.y.z}$  folder to just  $\text{BiohetGen}$  and move it into /usr/local/share (Mac or Linux) or C:\Program Files (Windows). If you would like to put it somewhere else, set the BNGPATH environment variable to the full path to the BioNetGen- $x, y, z$  folder.

#### 4. Install PySB

The installation is very straightforward with  $p$  is  $p$  - type the following in a terminal:

**pip install pysb**

Note: Mac users: To open a terminal on a Mac, open Spotlight search (press command key and space), type terminal and press enter.

#### 5. Start Python and PySB

If you installed Python using [Anaconda](https://www.continuum.io/downloads) on Windows, search for and select IPython from your Start Menu (Windows). Otherwise, open a terminal and type python to get started (or ipython, if installed).

You will then be at the Python prompt. Type import pysb to try loading PySB. If no error messages appear and the next Python prompt appears, you have succeeded in installing PySB! You can now proceed to the *[Tutorial](#page-10-0)*.

#### <span id="page-7-0"></span>**Recommended additional software**

The following software is not required for the basic operation of PySB, but provides extra capabilities and features when installed.

• [matplotlib](http://matplotlib.org/)

This Python package allows you to plot the results of your simulations. It is not a hard requirement of PySB but many of the example scripts use it. [matplotlib](http://matplotlib.org/) is included with [Anaconda.](https://www.continuum.io/downloads) Otherwise, it can be installed with **pip install matplotlib**.

• [pandas](http://pandas.pydata.org/)

This Python package provides extra capabilities for examining large numerical datasets, with statistical summaries and database-like manipulation capabilities. It is not a hard requirement of PySB, but it is a useful addition, particularly with large sets of simulation results. [pandas](http://pandas.pydata.org/) is included with [Anaconda.](https://www.continuum.io/downloads) Otherwise, it can be installed with **pip install pandas**.

• [IPython](http://ipython.org/)

An alternate interactive Python shell, much improved over the standard one. [IPython](http://ipython.org/) is included with [Anaconda.](https://www.continuum.io/downloads) Otherwise, it can be installed with **pip install ipython**.

• [Kappa](http://www.kappalanguage.org/) 4.0

Kappa is a rule-based modeling tool that can produce several useful model visualizations or perform an agentbased model simulation. PySB optionally interfaces with its *KaSim* simulator and *KaSa* static analyzer.

To install Kappa for PySB use, put the KaSim executable (and optionally KaSa if you have it) in /usr/ local/share/KaSim (Mac or Linux) or C:\\Program Files\\KaSim (Windows). If you would like to put it somewhere else, set the KAPPAPATH environment variable to the full path to the folder containing the KaSim and KaSa executables. Note that if you have downloaded the official binary build of KaSim, it will be named something like KaSim\_4.0\_winxp.exe or KaSim\_4.0\_mac\_OSX\_10.10. Regardless of where you install it, you will need to rename the file to strip out the version and operating system information so that you have just KaSim.exe (Windows) or KaSim (Mac or Linux).

# <span id="page-8-0"></span>**Option 2: Docker container with PySB and Jupyter Notebook**

#### <span id="page-8-1"></span>**Background**

[Docker](http://www.docker.org/) is a virtualization platform which encapsulates software within a container. It can be thought of like a virtual machine, only it contains just the application software (and supporting dependencies) and not a full operating system stack.

#### <span id="page-8-2"></span>**Install Docker and the PySB software stack**

#### 1. Install Docker

To use PySB with Docker, first you'll need to install Docker, which can be obtained from [http://www.docker.](http://www.docker.com) [com.](http://www.docker.com)

#### 2. Download the PySB software stack from the Docker Hub

On the command line, this requires a single command:

**docker pull pysb/pysb**

This only needs to be done once, or when software updates are required.

#### 3. Start the container

Start the Docker container with the following command (on Linux, the command may need to be prefixed with sudo):

#### **docker run -d -p 8888:8888 pysb/pysb**

This starts the PySB Docker container with Jupyter notebook and connects it to port 8888.

4. Open Jupyter Notebook in a web browser

Open a web browser of your choice and enter the address <http://localhost:8888> in the address bar. You should see a web page with the Jupyter notebook logo. Several example and tutorial notebooks are included to get you started.

#### <span id="page-8-3"></span>**Important notes**

To see graphics from matplotlib within the Jupyter Notebook, you'll need to set the following option in your notebooks before calling any plot commands:

%matplotlib inline

Any Jupyter notebooks created will be saved in the container itself, rather than on the host computer. Notebooks can be downloaded using the Jupyter interface, or a directory on the host computer can be shared with the container.

The PySB container builds on the Jupyter SciPy notebook, which contains further information on the options available for the container (such as sharing a directory with the host computer to preserve notebooks, setting a password and more). Documentation from the Jupyter project is available at [https://github.com/jupyter/docker-stacks/tree/master/](https://github.com/jupyter/docker-stacks/tree/master/scipy-notebook) [scipy-notebook](https://github.com/jupyter/docker-stacks/tree/master/scipy-notebook)

# CHAPTER 2

# **Tutorial**

# <span id="page-10-1"></span><span id="page-10-0"></span>**Introduction**

This tutorial will walk you through the creation and simulation of a PySB model.

# <span id="page-10-2"></span>**First steps**

Once you have installed PySB, run the following commands from a Python interpreter to check that the basic functionality is working. This will define a model that synthesizes a molecule "A" at the rate of 3 copies per second, simulates that model from t=0 to 60 seconds and displays the amount of A sampled at intervals of 10 seconds:

```
>>> from pysb import *
>>> from pysb.integrate import Solver
>>> Model()
<Model '<interactive>' (monomers: 0, rules: 0, parameters: 0, compartments: 0) at ...>
>>> Monomer('A')
Monomer('A')
>>> Parameter('k', 3.0)
Parameter('k', 3.0)
>>> Rule('synthesize_A', None >> A(), k)
Rule('synthesize_A', None >> A(), k)
>>> t = [0, 10, 20, 30, 40, 50, 60]>>> solver = Solver(model, t)
>>> solver.run()
>>> print(solver.y[:, 1])
[ 0. 30. 60. 90. 120. 150. 180.]
```
# <span id="page-11-0"></span>**Creating a model**

The example above notwithstanding, PySB model definition is not meant to be performed in an interactive environment. The proper way to create a model is to write the code in a .py file which can then be loaded interactively or in other scripts for analysis and simulation. Here are the Python statements necessary to define the model from *[First](#page-10-2) [steps](#page-10-2)* above. Save this code in a file named tutorial\_a.py (you can find a copy of this file and all other named scripts from the tutorial in pysb/examples/):

```
from pysb import *
Model()
Monomer('A')
Parameter('k', 3.0)
Rule('synthesize_A', None >> A(), k)
```
Note that we did not import pysb.integrate, define the t variable or create a Solver object. These are part of model usage, not definition, so they do not belong here.

You may also be wondering why there are no assignment statements to be found. This is because every PySB model component automatically assigns itself to a variable named identically to the component's name (A, k and synthesize\_A above), or model in the case of the Model object itself. This is not standard Python behavior but it makes models much more readable. The *[Component](#page-12-0)* section below explains a bit more about this feature, and technical readers can find even more in the *[Self-export](#page-27-3)* section.

# <span id="page-11-1"></span>**Using a model**

Now that we have created a model file, we will see how to load it and do something with it. Here is run\_tutorial\_a.py, the code corresponding to the rest of the example from *[First steps](#page-10-2)*.

```
from __future__ import print_function
from pysb.simulator import ScipyOdeSimulator
from tutorial_a import model
t = [0, 10, 20, 30, 40, 50, 60]simulator = ScipyOdeSimulator(model, tspan=t)
simresult = simulator.run()
print(simresult.species[:, 1])
```
The one line that's been added relative to the original listing is from tutorial a import model. Since PySB models are just Python code, we use the standard python import mechanism to load them. The variable model which holds the Model object is explicitly chosen for import. All other model components defined in tutorial a. py are accessible through model, so there is little need to import them separately.

# <span id="page-11-2"></span>**Model creation in depth**

Every model file must begin with these two lines:

```
from pysb import *
Model()
```
The first line brings in all of the Python classes needed to define a model. The second line creates an instance of the Model class and implicitly assigns this object to the variable model. We won't have to refer to model within the model file itself, rather this is the symbol we will later import from *other* code in order to make use of the model.

The rest of the model file will be component declarations. There are several types of components, some required and others optional. The required types are Monomer, Parameter and Rule – we have already encountered these in tutorial a.py. The optional ones are Observable and Compartment. Each of these component types is represented by a Python class which inherits from the base class Component. The following sections will explain what each of these component types does in a model and how to create them.

### <span id="page-12-0"></span>**Component**

The base Component class is never explicitly used in a model, but it defines two pieces of basic functionality that are common to all component types. The first is a name attribute, which is specified as the first argument to the constructor for all subclasses of Component. The second is the "self-export" functionality, which automatically assigns every component to a local variable named for its name attribute. Self-export helps streamline model definition, making it feel much more like a domain-specific language like BNGL or Kappa. A justification for the technically-minded for this somewhat unusual behavior may be found in the *[Self-export](#page-27-3)* section near the end of the tutorial.

### <span id="page-12-1"></span>**Monomer**

Monomers are the indivisible elements that will make up the molecules and complexes whose behavior you intend to model. Typically they will represent a specific protein or other biomolecule such as "EGFR" or "ATP". Monomers have a *name* (like all components) as well as a list of *sites*. Sites are named locations on the monomer which can *bind* with a site on another monomer and/or take on a *state*. Binding merely represents aggregation, not necessarily a formal chemical bond. States can range from the biochemically specific (e.g. "phosphorylated/unphosphorylated" to the generic (e.g. "active/inactive"). The site list is technically optional (as seen in tutorial  $a.py$ ) but only the simplest toy models will be able to get by without them.

The [Monomer constructor](#page-33-0) takes a name, followed by a list of site names, and finally a dict specifying the allowable states for the sites. Sites used only for binding may be omitted from the dict.

Here we will define a monomer representing the protein **Raf**, for use in a model of the MAPK signaling cascade. We choose to give our Raf monomer two sites: s represents the serine residue on which it is phosphorylated by Ras to activate its own kinase activity, and k represents the catalytic kinase domain with which it can subsequently phosphorylate MEK. Site s can take on two states: 'u' for unphosphorylated and 'p' for phosphorylated:

```
Monomer('Raf', ['s', 'k'], {'s': ['u', 'p']})
```
Now let's provide a definition for MEK, the substrate of Raf. MEK has two serine residues at positions 218 and 222 in the amino acid sequence which are both phosphorylated by Raf. We can't call them both s as site names must be unique within a monomer, so we've used the residue numbers in the sites' names to distinguish them:  $\angle 218$  and  $\angle 222$ . MEK has a kinase domain of its own for which we've again used **k**:

Monomer('MEK', ['s218', 's222', 'k'], {'s218': ['u', 'p'], 's222': ['u', 'p']})

Adding these two monomer definitions to a new model file  $\text{tutoff}$ .  $\text{b}$ ,  $\text{c}$  y yields the following:

```
from pysb import *
Model()
Monomer('Raf', ['s', 'k'], {'s': ['u', 'p']})
Monomer('MEK', ['s218', 's222', 'k'], {'s218': ['u', 'p'], 's222': ['u', 'p']})
```
We can import this model in an interactive Python session and explore its monomers:

```
>>> from tutorial_b import model
>>> model.monomers
ComponentSet([
```

```
Monomer('Raf', ['s', 'k'], {'s': ['u', 'p']}),
Monomer('MEK', ['s218', 's222', 'k'], {'s218': ['u', 'p'], 's222': ['u', 'p']}),
])
>>> [m.name for m in model.monomers]
['Raf', 'MEK']
>>> model.monomers[0]
Monomer('Raf', ['s', 'k'], {'s': ['u', 'p']})
>>> model.monomers.keys()
['Raf', 'MEK']
>>> model.monomers['MEK']
Monomer('MEK', ['s218', 's222', 'k'], {'s218': ['u', 'p'], 's222': ['u', 'p']})
>>> model.monomers['MEK'].sites
['s218', 's222', 'k']
```
The Model class has a container for each component type, for example monomers holds the monomers. These component objects are the very same ones you defined in your model script – they were implicitly added to the model's monomers container by the self-export system. This container is a ComponentSet, a special PySB class which acts like a list, a dict and a set rolled into one, although it can only hold Component objects and can only be appended to (never deleted from). Its list personality allows you to iterate over the components or index an individual component by integer position, with the ordering of the values corresponding to the order in which the components were defined in the model. Its dict personality allows you to index an individual component with its string name and use the standard keys and items methods. The set personality allows set operations with ordering retained. For binary set operators, the left-hand operand's ordering takes precedence.

We can also access the fields of a Monomer object such as name and sites. See the *[PySB core \(pysb.core\)](#page-28-1)* section of the module reference for documentation on the fields and methods of all the component classes.

### <span id="page-13-0"></span>**Parameter**

Parameters are constant numerical values that represent biological constants. A parameter can be used as a reaction rate constant, compartment volume or initial (boundary) condition for a molecular species. Other than *name*, the only other attribute of a parameter is its numerical *value*.

The [Parameter constructor](#page-35-0) takes the name and value as its two arguments. The value is optional and defaults to  $0$ .

Here we will define three parameters: a forward reaction rate for the binding of Raf and MEK and initial conditions for those two proteins:

```
Parameter('kf', 1e-5)
Parameter('Raf_0', 7e4)
Parameter('MEK_0', 3e6)
```
Add these parameter definitions to our tutorial b model file to create tutorial c.py:

```
from pysb import *
Model()
Monomer('Raf', ['s', 'k'], {'s': ['u', 'p']})
Monomer('MEK', ['s218', 's222', 'k'], {'s218': ['u', 'p'], 's222': ['u', 'p']})
Parameter('kf', 1e-5)
Parameter('Raf_0', 7e4)
Parameter('MEK_0', 3e6)
```
Then explore the parameters container:

```
>>> from tutorial_c import model
>>> model.parameters
ComponentSet([
Parameter('kf', 1e-05),
Parameter('Raf_0', 70000.0),
Parameter('MEK_0', 3000000.0),
])
>>> model.parameters['Raf_0'].value
70000.0
```
Parameters as defined are unitless, so you'll need to maintain unit consistency on your own. Best practice is to use number of molecules for species concentrations (i.e. initial conditions) and S.I. units for everything else: unimolecular rate constants in  $s^{-1}$ , bimolecular rate constants in  $\# molecules^{-1} \times s^{-1}$ , compartment volumes in L, etc.

In the following sections we will see how parameters are used to build other model components.

#### <span id="page-14-0"></span>**Rules**

Rules define chemical reactions between molecules and complexes. A rule consists of a *name*, a pattern describing which molecular species should act as the *reactants*, another pattern describing how reactants should be transformed into *products*, and parameters denoting the *rate constants*.

The [Rule constructor](#page-35-1) takes a name, a RuleExpression containing the reactant and product patterns (more on that below) and one or two Parameter objects for the rate constants. It also takes several optional boolean flags as kwargs which alter the behavior of the rule in certain ways.

Rules, as described in this section, comprise the basic elements of procedural instructions that encode biochemical interactions. In its simplest form a rule is a chemical reaction that can be made general to a range of monomer states or very specific to only one kind of monomer in one kind of state. We follow the style for writing rules as described in [BioNetGen](http://bionetgen.org/index.php/Documentation) but the style proposed by [Kappa](http://www.kappalanguage.org/documentation) is quite similar with only some differences related to the implementation details (e.g. mass-action vs. stochastic simulations, compartments or no compartments, etc). We will write two rules to represent the interaction between the reactants and the products in a two-step manner.

The general pattern for a rule consists of the statement *Rule* and in parenthesis a series of statements separated by commas, namely the rule name (string), the rule interactions, and the rule parameters. The rule interactions make use of the following operators:

```
*+* operator to represent complexation
*<>* operator to represent backward/forward reaction
*>>* operator to represent forward-only reaction
*%* operator to represent a binding interaction between two species
```
To illustrate the use of the operators and the rule syntax we write the complex formation reaction with labels illustrating the parts of the rule:

```
Rule('C8_Bid_bind', C8(b=None) + Bid(b=None, S='u') <> C8(b=1) % Bid(b=1, S='u'),
\rightarrow {kf, kr})
     | | | | | | | | |
     | | | | | | | |
˓→parameter list
     | | | | | | | |
               | | | | | | | | | | bound species
     | | | | | | |
                             | binding operator
     | | | | | |
               | | | | | bound species
     | | | | |
```
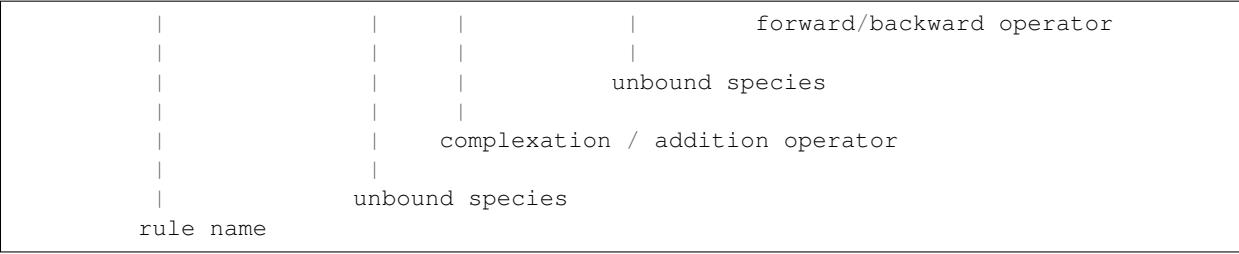

The *rule name* can be any string and should be enclosed in single (') or double (') quotation marks. The species are *instances* of the mononmers in a specific state. In this case we are requiring that *C8* and *Bid* are both unbound, as we would not want any binding to occur with species that are previously bound. The *complexation* or *addition* operator tells the program that the two species are being added, that is, undergoing a transition, to form a new species as specified on the right side of the rule. The forward/backward operator states that the reaction is reversible. Finally the *binding* operator indicates that there is a bond formed between two or more species. This is indicated by the matching integer (in this case *1*) in the bonding site of both species along with the *binding* operator. If a non-reversible rule is desired, then the *forward-only* operator can be relplaced for the *forward/backward* operator.

In order to actually change the state of the Bid protein we must now edit the monomer so that have an acutal state site as follows:

Monomer('Bid', ['b', 'S'], {'S':['u', 't']})

Having added the state site we can now further specify the state of the Bid protein whe it undergoes rule-based interactions and explicitly indicate the changes of the protein state.

With this state site added, we can now go ahead and write the rules that will account for the binding step and the unbinding step as follows:

```
Rule('C8_Bid_bind', C8(b=None) + Bid(b=None, S='u') <>C8(b=1) % Bid(b=1, S='u'), kf,
\rightarrowkr)
Rule('tBid_from_C8Bid', C8(b=1) % Bid(b=1, S='u') >> C8(b=None) % Bid(b=None, S='t'),
\rightarrowkc)
```
As shown, the initial reactants, *C8* and *Bid* initially in the unbound state and, for Bid, in the 'u' state, undergo a complexation reaction and further a dissociation reaction to return the original *C8* protein and the *Bid* protein but now in the 't' state, indicating its truncation. Make these additions to your mymodel. py file. After you are done, your file should look like this:

```
# import the pysb module and all its methods and functions
from pysb import *
# instantiate a model
Model()
# declare monomers
Monomer('C8', ['b'])
Monomer('Bid', ['b', 'S'], {'S':['u', 't']})
# input the parameter values
Parameter('kf', 1.0e-07)
Parameter('kr', 1.0e-03)
Parameter('kc', 1.0)
# now input the rules
Rule('C8_Bid_bind', C8(b=None) + Bid(b=None, S=None) <> C8(b=1) % Bid(b=1, S=None),
\rightarrowkf, kr)
```

```
Rule('tBid_from_C8Bid', C8(b=1) % Bid(b=1, S='u') >> C8(b=None) + Bid(b=None, S='t'),
\rightarrowkc)
```
Once you are done editing your file, start your *ipython* (or *python*) interpreter and type the commands at the prompts below. Once you load your model you should be able to probe and check that you have the correct monomers, parameters, and rules. Your output should be very similar to the one presented (output shown below the '>>>' python prompts).:

```
>>> import mymodel as m
>>> m.model.monomers
   {'C8': Monomer(name='C8', sites=['b'], site_states={}),
   'Bid': Monomer(name='Bid', sites=['b', 'S'], site_states={'S': ['u', 't']})}
>>> model.parameters
   {'kf': Parameter(name='kf', value=1.0e-07),
    'kr': Parameter(name='kr', value=1.0e-03),
    'kc': Parameter(name='kc', value=1.0 ) }
>>> m.model.rules
   {'C8_Bid_bind': Rule(name='C8_Bid_bind', reactants=C8(b=None) +
  Bid(b=None, S='u'), products=C8(b=1) % Bid(b=1, S='u'),
  rate_forward=Parameter(name='kf', value=1.0e-07),
  rate_reverse=Parameter(name='kr', value=1.0e-03)),
  'tBid_from_C8Bid': Rule(name='tBid_from_C8Bid', reactants=C8(b=1) %
  Bid(b=1, S='u'u), products=C8(b=None) + Bid(b=None, S=t),
   rate_forward=Parameter(name='kc', value=1.0))}
```
With this we are almost ready to run a simulation, all we need now is to specify the initial conditions of the system.

### <span id="page-16-0"></span>**Observables**

In our model we have two initial species (*C8* and *Bid*) and one output species (*tBid*). As shown in the ODEs derived from the reactions above, there are four mathematical species needed to describe the evolution of the system (i.e. *C8*, *Bid*, *tBid*, and *C8:Bid*). Although this system is rather small, there are situations when we will have many more species than we care to monitor or characterize throughout the time evolution of the ODEs. In addition, it will often happen that the desirable species are combinations or sums of many other species. For this reason the rules-based engines we currently employ implemented the *Observables* call which automatically collects the necessary information and returns the desired species. In our case, we will monitor the amount of free *C8*, unbound *Bid*, and active *tBid*. To specify the observables enter the following lines in your mymodel. py file as follows:

```
Observable('obsC8', C8(b=None))
Observable('obsBid', Bid(b=None, S='u'))
Observable('obstBid', Bid(b=None, S='t'))
```
As shown,the observable can be a species. As we will show later the observable can also contain wild-cards and given the "don't care don't write" approach to rule-writing it can be a very powerful approach to observe activated complexes.

# <span id="page-16-1"></span>**Initial conditions**

Having specified the *monomers*, the *parameters* and the *rules* we have the basics of what is needed to generate a set of ODEs and run a model. From a mathematical perspective a system of ODEs can only be solved if a bound is placed on the ODEs for integration. In our case, these bounds are the initial conditions of the system that indicate how much non-zero initial species are present at time *t=0s* in the system. In our system, we only have two initial species, namely *C8* and *Bid* so we need to specify their initial concentrations. To do this we enter the following lines of code into the mymodel.py file:

```
Parameter('C8_0', 1000)
Parameter('Bid_0', 10000)
Initial(C8(b=None), C8_0)
Initial(Bid(b=None, S='u'), Bid_0)
```
A parameter object must be declared to specify the initial condition rather than just giving a value as shown above. Once the parameter object is declared (i.e. *C8\_0* and *Bid\_0*) it can be fed to the *Initial* definition. Now that we have specified the initial conditions we are basically ready to run simulations. We will add an *observables* call in the next section prior to running the simulation.

## <span id="page-17-0"></span>**Simulation and analysis**

By now your mymodel.py file should look something like this:

```
# import the pysb module and all its methods and functions
from pysb import *
# instantiate a model
Model()
# declare monomers
Monomer('C8', ['b'])
Monomer('Bid', ['b', 'S'], {'S':['u', 't']})
# input the parameter values
Parameter('kf', 1.0e-07)
Parameter('kr', 1.0e-03)
Parameter('kc', 1.0)
# now input the rules
Rule('C8_Bid_bind', C8(b=None) + Bid(b=None, S=None) <> C8(b=1) % Bid(b=1, S=None),
\leftrightarrow[kf, kr])
Rule('tBid_from_C8Bid', C8(b=1) % Bid(b=1, S='u') >> C8(b=None) + Bid(b=None, S='t'),
\rightarrowkc)
# initial conditions
Parameter('C8_0', 1000)
Parameter('Bid_0', 10000)
Initial(C8(b=None), C8_0)
Initial(Bid(b=None, S='u'), Bid_0)
# Observables
Observable('obsC8', C8(b=None))
Observable('obsBid', Bid(b=None, S='u'))
Observable('obstBid', Bid(b=None, S='t'))
```
You can use a few commands to check that your model is defined properly. Start your *ipython* (or *python*) interpreter and enter the commands as shown below. Notice the output should be similar to the one shown (output shown below the  $\text{'}>>\text{'}$  prompts):

**>>> import mymodel as m >>>** m.model.monomers

```
{'C8': Monomer(name='C8', sites=['b'], site_states={}),
    'Bid': Monomer(name='Bid', sites=['b', 'S'], site_states={'S': ['u', 't']})}
>>> m.model.parameters
   {'kf': Parameter(name='kf', value=1.0e-07),
    'kr': Parameter(name='kr', value=1.0e-03),
    'kc': Parameter(name='kc', value=1.0 ),
    'C8_0': Parameter(name='C8_0', value=1000),
    'Bid_0': Parameter(name='Bid_0', value=10000)}
>>> m.model.observables
   {'obsC8': <pysb.core.Observable object at 0x104b2c4d0>,
    'obsBid': <pysb.core.Observable object at 0x104b2c5d0>,
    'obstBid': <pysb.core.Observable object at 0x104b2c6d0>}
>>> m.model.initial_conditions
   [(C8(b=None), Parameter(name='C8_0', value=1000)), (Bid(b=None, S=u),˓→Parameter(name='Bid_0', value=10000))]
>>> m.model.rules
   {'C8_Bid_bind': Rule(name='C8_Bid_bind', reactants=C8(b=None) +
  Bid(b=None, S=None), products=C8(b=1) % Bid(b=1, S=None),
  rate_forward=Parameter(name='kf', value=1.0e-07), rate_reverse=Parameter(name=
˓→'kr', value=1.0e-03)),
    'tBid_from_C8Bid': Rule(name='tBid_from_C8Bid', reactants=C8(b=1)
    % Bid(b=1, S=u), products=C8(b=None) + Bid(b=None, S=t), rate_
˓→forward=Parameter(name='kc', value=1.0))}
```
With this we are now ready to run a simulation! The parameter values for the simulation were taken directly from typical values in the paper about [extrinsic apoptosis signaling.](http://www.plosbiology.org/article/info%3Adoi%2F10.1371%2Fjournal.pbio.0060299) To run the simulation we must use a numerical integrator. Common examples include LSODA, VODE, CVODE, Matlab's ode15s, etc. We will use two *python* modules that are very useful for numerical manipulation. We have adapted the integrators in the *SciPy\*[#sp]\_ module to function seamlessly with PySB for integration of ODE systems. We will also be using the \*PyLab*[2](#page-18-0) package for graphing and plotting from the command line.

We will begin our simulation by loading the model from the *ipython* (or *python*) interpreter as shown below:

**>>> import mymodel as m**

You can check that your model imported correctly by typing a few commands related to your model as shown:

```
>>> m.mymodel.monomers
>>> m.mymodel.rules
```
Both commands should return information about your model. (Hint: If you are using iPython, you can press tab twice after "m.mymodel" to tab complete and see all the possible options).

Now, we will import the *PyLab* and PySB simulator module. Enter the commands as shown below:

```
>>> from pysb.simulator.scipy import ScipyOdeSolver
>>> import pylab as pl
```
We have now loaded the integration engine and the graph engine into the interpreter environment. You may get some feedback from the program as some functions can be compiled at runtime for speed, depending on your operating system.Next we need to tell the integrator the time domain over which we wish to integrate the equations. For our case we will use 20000s of simulation time. To do this we generate an array using the *linspace* function from *PyLab*. Enter the command below:

 $\Rightarrow$   $t = pl.$  linspace (0, 20000)

<span id="page-18-0"></span><sup>2</sup> PyLab: <http://www.scipy.org/PyLab>

This command assigns an array in the range [0..20000] to the variable *t*. You can type the name of the variable at any time to see the content of the variable. Typing the variable *t* results in the following:

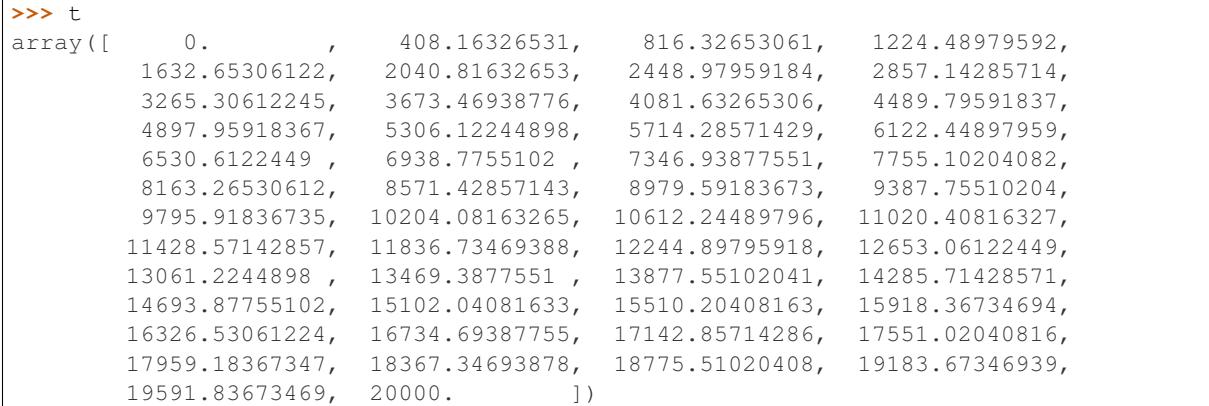

These are the points at which we will get data for each ODE from the integrator. With this, we can now run our simulation. Enter the following commands to run the simulation and get the results:

```
>>> simres = ScipyOdeSolver(m.model, tspan=t).run()
>>> yout = simres.all
```
To verify that the simulation run you can see the content of the *yout* object. For example, check for the content of the *Bid* observable defined previously:

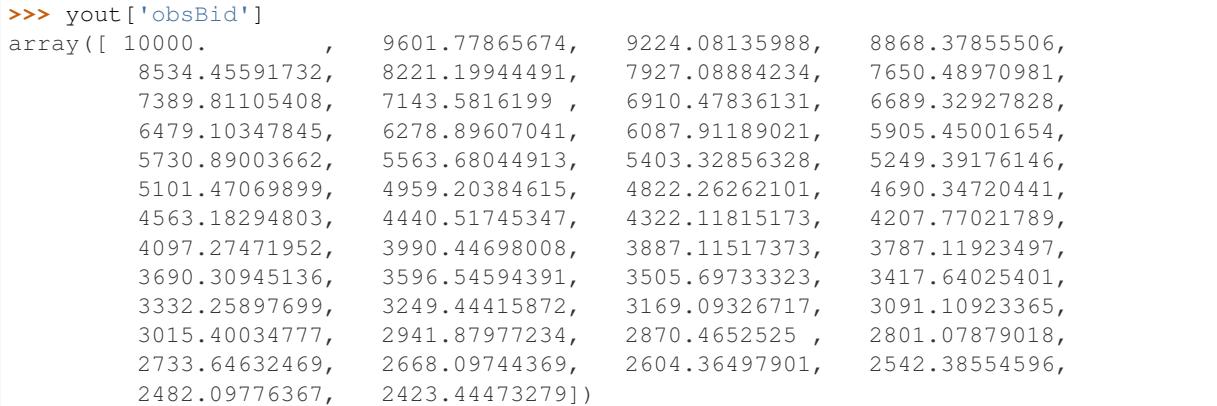

As you may recall we named some observables in the *[Observables](#page-16-0)* section above. The variable *yout* contains an array of all the ODE outputs from the integrators along with the named observables (i.e. *obsBid*, *obstBid*, and *obsC8*) which can be called by their names. We can therefore plot this data to visualize our output. Using the commands imported from the *PyLab* module we can create a graph interactively. Enter the commands as shown below:

```
>>> pl.ion()
>>> pl.figure()
>>> pl.plot(t, yout['obsBid'], label="Bid")
>>> pl.plot(t, yout['obstBid'], label="tBid")
>>> pl.plot(t, yout['obsC8'], label="C8")
>>> pl.legend()
>>> pl.xlabel("Time (s)")
>>> pl.ylabel("Molecules/cell")
>>> pl.show()
```
You should now have a figure in your screen showing the number of *Bid* molecules decreaing from the initial amount

decreasing over time, the number of *tBid* molecules increasing over time, and the number of free *C8* molecules decrease to about half. For help with the above commands and to see more commands related to *PyLab* check the documentation<sup>2</sup>. Your figure should look something like the one below:

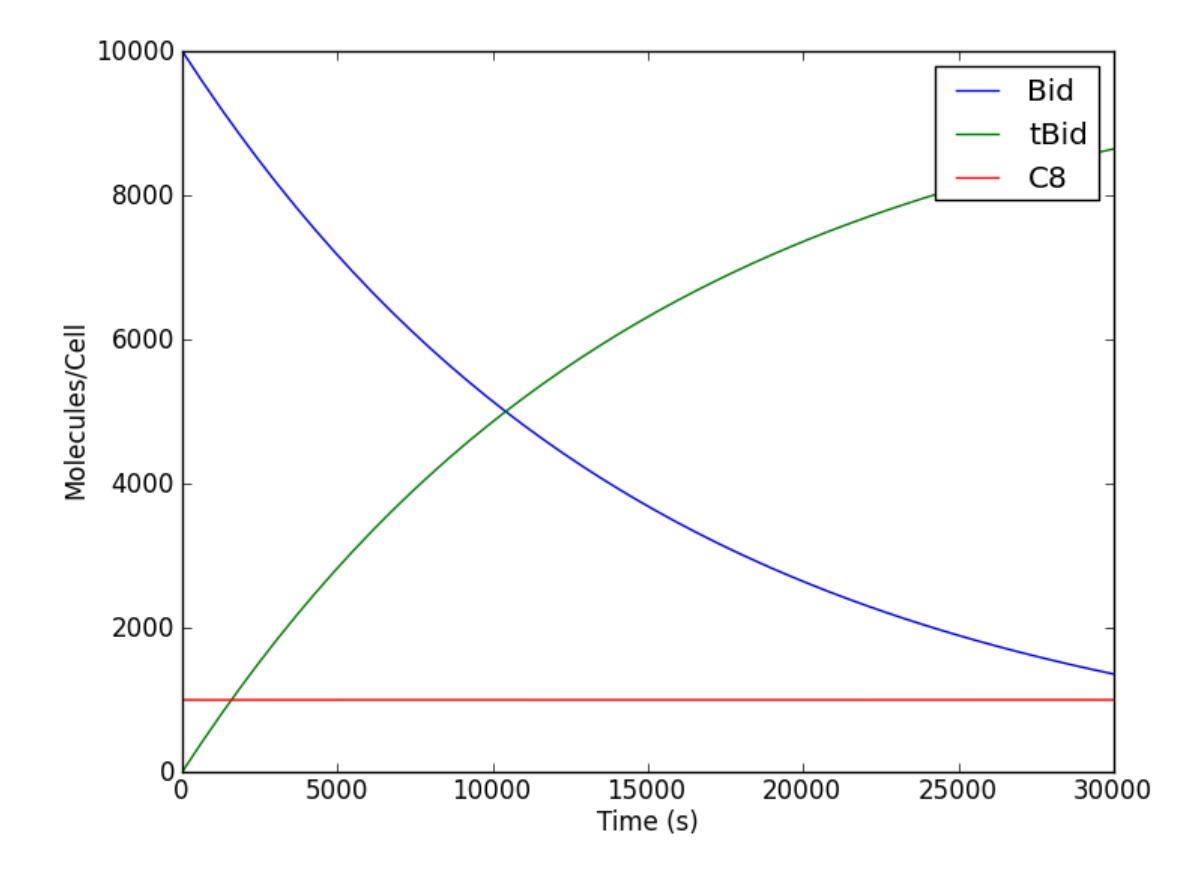

Congratulations! You have created your first model and run a simulation!

# <span id="page-20-0"></span>**Visualization**

It is useful to visualize the species and reactions that make a model. We have provided two methods to visualize species and reactions. We recommend using the tools in [Kappa](http://www.kappalanguage.org/documentation) and [BioNetGen](http://bionetgen.org/index.php/Documentation) for other visualization tools such as contact maps and stories.

The simplest way to visualize a model is to generate the graph file using the programs available from the command line. The files are located in the .../pysb/tools directory. The files to visualize reactions and species are render\_reactions.py and render\_species.py. These python scripts will generate .dot graph files that can be visualized using several tool such as [OmniGraffle](http://www.omnigroup.com/products/omnigraffle/) in OS X or [GraphViz](http://www.graphviz.org/) in all major platforms. For this tutorial we will use the [GraphViz](http://www.graphviz.org/) renderer. For this example will visualize the mymodel.py file that was created earlier. Issue the following command, replacing the comments inside square brackets''[]'' with the correct paths. We will first generate the .dot from the command line as follows:

```
[path-to-pysb]/pysb/tools/render_reactions.py [path-to-pysb-model-file]/mymodel.py >
˓→mymodel.dot
```
If your model can be properly visualized you should have gotten no errors and should now have a file called mymodel.dot. You can now use this file as an input for any visualization tool as described above. You can follow

the same procedures with the render species. py script to visualize the species generated by your models.

## <span id="page-21-0"></span>**Higher-order rules**

For this section we will show the power working in a programming environment by creating a simple function called "catalyze". Catalysis happens quite often in models and it is one of the basic functions we have found useful in our model development. Rather than typing many lines such as:

```
Rule("association", Enz(b=None) + Sub(b=None, S="i") <> Enz(b=1)%Sub(b=1,S="i"), kf,
\rightarrowkr)
Rule("dissociation", Enz(b=1)%Sub(b=1,S="i") >> Enz(b=None) + Sub(b=None, S="a"), kc)
```
multiple times, we find it more powerful, transparent and easy to instantiate/edit a simple, one-line function call such as:

catalyze(Enz, Sub, "S", "i", "a", kf, kr, kc)

We find that the functional form captures what we mean to write: a chemical species (the substrate) undergoes catalytic activation (by the enzyme) with a given set of parameters. We will now describe how a function can be written in PySB to automate the scripting of simple concepts into a programmatic format. Examine the function below:

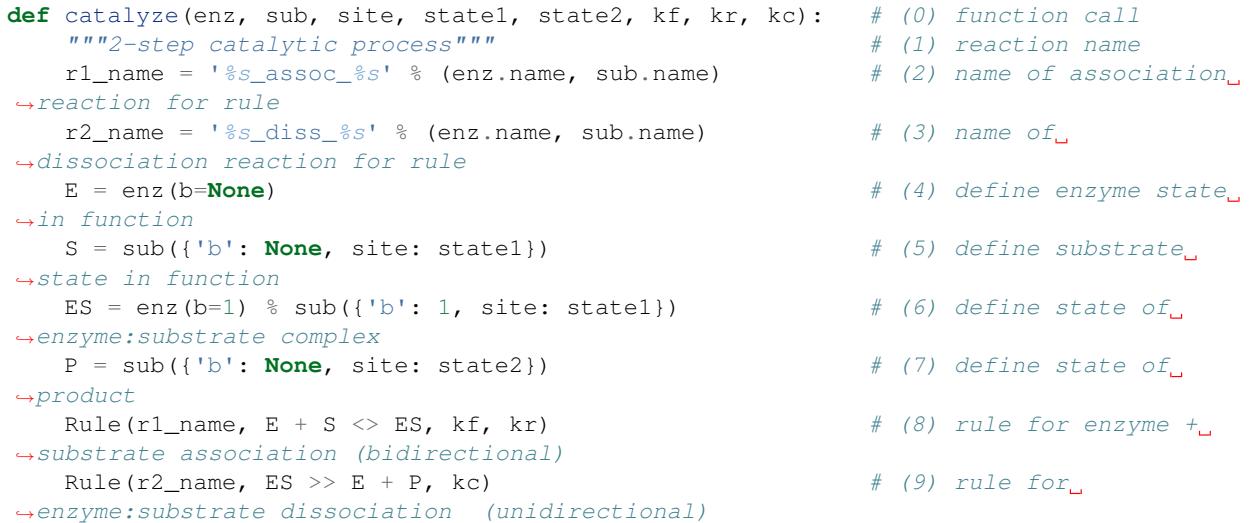

As shown it takes about ten lines to write the catalyze function (shorter variants are certainly possible with more advanced *Python* statements). The skeleton of every function in *Python*

As shown, *Monomers*, *Parameters*, *Species*, and pretty much anything related to rules-based modeling are instantiated as objects in *Python*. One could write functions to interact with these objects and they could be instantiated and inherit methods from a class. The limits to programming biology with PySB are those enforced by the *Python* language itself. We can now go ahead and embed this into a model. Go back to your mymodel. py file and modify it to look something like this:

```
# import the pysb module and all its methods and functions
from pysb import *
def catalyze(enz, sub, site, state1, state2, kf, kr, kc): # function call
   """2-step catalytic process""" <br>
\# reaction name
   r1_name = '%s_assoc_%s' % (enz.name, sub.name) # name of association
˓→reaction for rule
```

```
r2 name = '%s diss_%s' % (enz.name, sub.name) # name of dissociation.
˓→reaction for rule
   E = enz(b=None) # define enzyme state in
˓→function
   S = sub({'b': None, site: state1}) # define substrate state
˓→in function
  ES = enz(b=1) % sub({'b': 1, site: state1}) # define state of
˓→enzyme:substrate complex
  P = sub({'b': None, site: state2}) # define state of product
   Rule(r1_name, E + S <> ES, kf, kr) # rule for enzyme +˓→substrate association (bidirectional)
   Rule(r2_name, ES >> E + P, kc) # rule for.
˓→enzyme:substrate dissociation (unidirectional)
# instantiate a model
Model()
# declare monomers
Monomer('C8', ['b'])
Monomer('Bid', ['b', 'S'], {'S':['u', 't']})
# input the parameter values
Parameter('kf', 1.0e-07)
Parameter('kr', 1.0e-03)
Parameter('kc', 1.0)
# OLD RULES
# Rule('C8_Bid_bind', C8(b=None) + Bid(b=None, S=None) <> C8(b=1) % Bid(b=1, S=None),
\rightarrow*[kf, kr])
# Rule('tBid_from_C8Bid', C8(b=1) % Bid(b=1, S='u') >> C8(b=None) + Bid(b=None, S='t
\leftrightarrow'), kc)
#
# NEW RULES
# Catalysis
catalyze(C8, Bid, 'S', 'u', 't', kf, kr, kc)
# initial conditions
Parameter('C8_0', 1000)
Parameter('Bid_0', 10000)
Initial(C8(b=None), C8_0)
Initial(Bid(b=None, S='u'), Bid_0)
# Observables
Observable('obsC8', C8(b=None))
Observable('obsBid', Bid(b=None, S='u'))
Observable('obstBid', Bid(b=None, S='t'))
```
With this you should be able to execute your code and generate figures as described in the previous sections.

# <span id="page-22-0"></span>**Using provided macros**

For further reference we invite the users to explore the macros.py file in the .../pysb/ directory. Based on our experience with modeling signal transduction pathways we have identified a set of commonly-used constructs that can serve as building blocks for more complex models. In addition to some meta-macros useful for instantiating user macros, we provide a set of macros such as equilibrate. bind, catalyze, catalyze one step, catalyze\_one\_step\_reversible, synthesize, degrade, assemble\_pore\_sequential, and pore transport. In addition to these basic macros we also provide the higher-level macros bind table and catalyze\_table which we have found useful in instantiating the interactions between families of models.

In what follows we expand our previous model example of Caspase-8 by adding a few more species. The initiator caspase, as was described earlier, catalytically cleaves Bid to create truncated Bid (tBid) in this model. This tBid then catalytically activates Bax and Bak which eventually go on to form pores at the mitochondria leading to mitochondrial outer-membrane permeabilization (MOMP) and eventual cell death. To introduce the concept of higher-level macros we will show how the bind\_table macro can be used to show how a family of inhibitors, namely Bcl-2, Bcl-xL, and Mcl-1 inhibits a family of proteins, namely Bid, Bax, and Bak.

In your favorite editor, go ahead and create a file (I will refer to it as ::file::*mymodel\_fxns*). Many rules that dictate the interactions among species depend on a single binding site. We will begin by creating our model and declaring a generic binding site. We will also declare some functions, using the PySB macros and tailor them to our needs by specifying the binding site to be passed to the function. The first thing we do is import PySB and then import PySB macros. Then we declare our generic site and redefine the pysb.macros for our model as follows:

```
# import the pysb module and all its methods and functions
from pysb import *
from pysb.macros import *
# some functions to make life easy
site_name = 'b'
def catalyze_b(enz, sub, product, klist):
    """Alias for pysb.macros.catalyze with default binding site 'b'.
    """
   return catalyze(enz, site_name, sub, site_name, product, klist)
def bind_table_b(table):
    """Alias for pysb.macros.bind_table with default binding sites 'bf'.
    "''"''"return bind_table(table, site_name, site_name)
```
The first two lines just import the necessary modules from PySB. The catalyze\_b` function, tailored for the model, takes four inputs but feeds six inputs to the pysb.macros.catalyze function, hence making the model more clean. Similarly the bind\_table\_b function takes only one entry, a list of lists, and feeds the entries needed to the pysb.macros.bind\_table macro. Note that these entries could be contained in a header file to be hidden from the user at model time.

With this technical work out of the way we can now actually start our mdoel building. We will declare two sets of rates, the bid\_rates that we will use for all the Bid interactions and the bcl2\_rates which we will use for all the Bcl-2 interactions. Thesevalues could be specified individually as desired as desired but it is common practice in models to use generic values for the reaction rate parameters of a model and determine these in detail through some sort of model calibration. We will use these values for now for illustrative purposes.

The next entries for the rates, the model declaration, and the Monomers follow:

```
# Bid activation rates
bid_rates = [ 1e-7, 1e-3, 1] #
# Bcl2 Inhibition Rates
bcl2 rates = [1.428571e-05, 1e-3] # 1.0e-6/v mito
# instantiate a model
Model()
# declare monomers
Monomer('C8', ['b'])
```

```
Monomer('Bid', ['b', 'S'], {'S':['u', 't', 'm']})
Monomer('Bax', ['b', 'S'], {'S':['i', 'a', 'm']})
Monomer('Bak', ['b', 'S'], {'S':['i', 'a']})
Monomer('BclxL', ['b', 'S'], {'S':['c', 'm']})
Monomer('Bcl2', ['b'])
Monomer('Mcl1', ['b'])
```
As shown, the generic rates are declared followed by the declaration of the monomers. We have the C8 and Bid monomers as we did in the initial part of the tutorial, the MOMP effectors Bid, Bax, Bak, and the MOMP inhibitors Bcl-xL, Bcl-2, and Mcl-1. The Bid, Bax, and BclxL monomers, in addition to the active and inactive terms also have a 'm' term indicating that they can be in a membrane, which in this case we indicate as a state. We will have a translocation to the membrane as part of the reactions.

We can now begin to write some checmical procedures. The first procedure is the catalytic activation of Bid by C8. This is followed by the catalytic activation of Bax and Bak.

```
# Activate Bid
catalyze_b(C8, Bid(S='u'), Bid(S='t'), [KF, KR, KC])
# Activate Bax/Bak
catalyze_b(Bid(S='m'), Bax(S='i'), Bax(S='m'), bid_rates)
catalyze_b(Bid(S='m'), Bak(S='i'), Bak(S='a'), bid_rates)
```
As shown, we simply state the soecies that acts as an *enzyme* as the first function argument, the species that acts as the *reactant* with the enzyme as the second argument (along with any state specifications) and finally the *product* species. The bid rates argument is the list of rates that we declared earlier.

You may have noticed a problem with the previous statements. The Bid species undergoes a transformation from state  $S = 'u'$  to  $S = 't'$  but the activation of Bax and Bak happens only when Bid is in state  $S = 'm'$  to imply that these events only happen at the membrane. In order to transport Bid from the 't' state to the 'm' state we need a transporf function. We achieve this by using the *equilibrate* macro in PySB between these states. In addition we use this same macro for the transport of the  $Bax$  species and the  $Bc1xL$  species as shown below.

```
# Bid, Bax, BclxL "transport" to the membrane
equilibrate(Bid(b=None, S='t'), Bid(b=None, S='m'), [1e-1, 1e-3])
equilibrate(Bax(b=None, S='m'), Bax(b=None, S='a'), [1e-1, 1e-3])
equilibrate(BclxL(b=None, S='c'), BclxL(b=None, S='m'), [1e-1, 1e-3])
```
According to published experimental data, the Bcl-2 family of inhibitors can inhibit the initiator Bid and the effector Bax and Bak. These family has complex interactions with all these proteins. Given that we have three inhibitors, and three molecules to be inhibited, this indicates nine interactions that need to be specified. This would involve writing nine reversible reactions in a rules language or at least eighteen reactions for each direction if we were writing the ODEs. Given that we are simply stating that these species *bind* to inhibit interactions, we can take advantage of two things. In the first case we have already seen that there is a *bind* macro specified in PySB. We can further functionalize this into a higher level macro, naemly the *bind\_table* macro, which takes a table of interactions as an argument and generates the rules based on these simple interactions. We specify the bind table for the inhibitors (top row) and the inhibited molecules (left column) as follows.

```
bind_table_b([[ Bcl2, BclxL(S='m'), Mcl1],
           [Bid(S='m'), bcl2_rates, bcl2_rates, bcl2_rates],
           [Bax(S='a'), bcl2_rates, bcl2_rates, None],
           [Bak(S='a'), None, bcl2_rates, bcl2_rates]])
```
As shown the inhibitors interact by giving the rates of interactions or the *"None"* Python keyword to indicate no interaction. The only thing left to run this simple model is to declare some initial conditions and some observables. We declare the following:

```
# initial conditions
Parameter('C8_0', 1e4)
Parameter('Bid_0', 1e4)
Parameter('Bax_0', .8e5)
Parameter('Bak_0', .2e5)
Parameter('BclxL_0', 1e3)
Parameter('Bcl2_0', 1e3)
Parameter('Mcl1_0', 1e3)
Initial(C8(b=None), C8_0)
Initial(Bid(b=None, S='u'), Bid_0)
Initial(Bax(b=None, S='i'), Bax_0)
Initial(Bak(b=None, S='i'), Bak_0)
Initial(BclxL(b=None, S='c'), BclxL_0)
Initial(Bcl2(b=None), Bcl2_0)
Initial(Mcl1(b=None), Mcl1_0)
# Observables
Observable('obstBid', Bid(b=None, S='m'))
Observable('obsBax', Bax(b=None, S='a'))
Observable('obsBak', Bax(b=None, S='a'))
Observable('obsBaxBclxL', Bax(b=1, S='a')%BclxL(b=1, S='m'))
```
By now you should have a file with all the components that looks something like this:

```
# import the pysb module and all its methods and functions
from pysb import *
from pysb.macros import *
# some functions to make life easy
site_name = 'b'
def catalyze_b(enz, sub, product, klist):
   """Alias for pysb.macros.catalyze with default binding site 'b'.
    "''"''"''"return catalyze(enz, site_name, sub, site_name, product, klist)
def bind_table_b(table):
   """Alias for pysb.macros.bind_table with default binding sites 'bf'.
    "''"''"return bind_table(table, site_name, site_name)
# Default forward, reverse, and catalytic rates
KF = 1e-6KR = 1e-3KC = 1# Bid activation rates
bid_rates = [ 1e-7, 1e-3, 1] #
# Bcl2 Inhibition Rates
bcl2_rates = [1.428571e-05, 1e-3] # 1.0e-6/v_mito
# instantiate a model
Model()
# declare monomers
Monomer('C8', ['b'])
Monomer('Bid', ['b', 'S'], {'S':['u', 't', 'm']})
```

```
Monomer('Bax', ['b', 'S'], {'S':['i', 'a', 'm']})
Monomer('Bak', ['b', 'S'], {'S':['i', 'a']})
Monomer('BclxL', ['b', 'S'], {'S':['c', 'm']})
Monomer('Bcl2', ['b'])
Monomer('Mcl1', ['b'])
# Activate Bid
catalyze_b(C8, Bid(S='u'), Bid(S='t'), [KF, KR, KC])# Activate Bax/Bak
catalyze_b(Bid(S='m'), Bax(S='i'), Bax(S='m'), bid_rates)
catalyze_b(Bid(S='m'), Bak(S='i'), Bak(S='a'), bid_rates)
# Bid, Bax, BclxL "transport" to the membrane
equilibrate(Bid(b=None, S='t'), Bid(b=None, S='m'), [1e-1, 1e-3])
equilibrate(Bax(b=None, S='m'), Bax(b=None, S='a'), [1e-1, 1e-3])
equilibrate(BclxL(b=None, S='c'), BclxL(b=None, S='m'), [1e-1, 1e-3])
bind_table_b([[ Bcl2, BclxL(S='m'), Mcl1],
             [Bid(S='m'), bcl2_rates, bcl2_rates, bcl2_rates],
             [Bax(S='a'), bcl2_rates, bcl2_rates, None],
             [Bak(S='a'), None, bcl2_rates, bcl2_rates]])
# initial conditions
Parameter('C8_0', 1e4)
Parameter('Bid_0', 1e4)
Parameter('Bax_0', .8e5)
Parameter('Bak_0', .2e5)
Parameter('BclxL_0', 1e3)
Parameter('Bcl2_0', 1e3)
Parameter('Mcl1_0', 1e3)
Initial(C8(b=None), C8_0)
Initial(Bid(b=None, S='u'), Bid_0)
Initial(Bax(b=None, S='i'), Bax_0)
Initial(Bak(b=None, S='i'), Bak_0)
Initial(BclxL(b=None, S='c'), BclxL_0)
Initial(Bcl2(b=None), Bcl2_0)
Initial(Mcl1(b=None), Mcl1_0)
# Observables
Observable('obstBid', Bid(b=None, S='m'))
Observable('obsBax', Bax(b=None, S='a'))
Observable('obsBak', Bax(b=None, S='a'))
Observable('obsBaxBclxL', Bax(b=1, S='a')%BclxL(b=1, S='m'))
```
With this you should be able to run the simulations and generate figures as described in the basic tutorial sections.

# <span id="page-26-0"></span>**Compartments**

We will continue building on your mymodel\_fxns.py file and add one more species and a compartment. In extrinsic apoptosis, once *tBid* is activated it translocates to the outer mitochondrial membrane where it interacts with the protein *Bak* (residing in the membrane).

# <span id="page-27-0"></span>**Model calibration**

# <span id="page-27-1"></span>**Modules**

# <span id="page-27-2"></span>**Miscellaneous**

## <span id="page-27-3"></span>**Self-export**

For anyone who feels a little queasy about self-export, this section will try to explain the rationale behind it.

In order to make model definition feel like a domain-specific language specially designed for model construction, the mechanism for component definition needs to provide three things:

- It must provide an internal name so that components can be usefully distinguished when inspected interactively, or translated into various output file formats such as BNGL.
- The component object must be assigned to a local variable so that subsequent component declarations can reference it by name using normal Python syntax (including operator overloading).
- The object must also be inserted into the data structures of the model object itself.

Without self-export, every component definition would need to manage these points explicitly:

```
A = Monomer('A')model.add_component(A)
B = Monomer('B')model.add_component(B)
```
This pattern introduces several opportunities for error, for example a name argument and the corresponding variable name may end up out of sync or the modeler may forget an add\_component call. The redundancy also introduces visual noise which makes the code harder to read. Furthermore, self-export makes model modularization much simpler, as components may be defined within functions without forcing the function to explicitly return them or requiring extra code in the caller to deal with the returned components.

In addition to Component and its subclasses, the Model constructor also utilizes self-export, with two differences: The local variable is always named model, and the name argument is optional and defaults to the full hierarchical name of the module from which Model() is called, e.g. pysb.examples.tutorial\_a.

# CHAPTER 3

# PySB Modules Reference

# <span id="page-28-1"></span><span id="page-28-0"></span>**PySB core (pysb.core)**

#### class pysb.core.**ANY**

Site must have a bond, but identity of binding partner is irrelevant.

Use ANY in a MonomerPattern site\_conditions dict to indicate that a site must have a bond without specifying what the binding partner should be.

Equivalent to the "+" bond modifier in BNG.

class pysb.core.**Compartment**(*name*, *parent=None*, *dimension=3*, *size=None*, *\_export=True*) Model component representing a bounded reaction volume.

#### Parameters parent : Compartment, optional

Compartment which contains this one. If not specified, this will be the outermost compartment and its parent will be set to None.

#### dimension : integer, optional

The number of spatial dimensions in the compartment, either 2 (i.e. a membrane) or 3 (a volume).

size : Parameter, optional

A parameter object whose value defines the volume or area of the compartment. If not specified, the size will be fixed at 1.0.

#### **Notes**

The compartments of a model must form a tree via their *parent* attributes with a three-dimensional (volume) compartment at the root. A volume compartment may have any number of two-dimensional (membrane) compartments as its children, but never another volume compartment. A membrane compartment may have a single volume compartment as its child, but nothing else.

#### **Examples**

Compartment('cytosol', dimension=3, size=cyto\_vol, parent=ec\_membrane)

#### **Attributes**

Identical to Parameters (see above).

class pysb.core.**ComplexPattern**(*monomer\_patterns*, *compartment*, *match\_once=False*) A bound set of MonomerPatterns, i.e. a pattern to match a complex.

In BNG terms, a list of patterns combined with the '.' operator.

Parameters monomer\_patterns : list of MonomerPatterns

MonomerPatterns that make up the complex.

compartment : Compartment or None

Location restriction. None means don't care.

match\_once : bool, optional

If True, the pattern will only count once against a species in which the pattern can match the monomer graph in multiple distinct ways. If False (default), the pattern will count as many times as it matches the monomer graph, leading to a faster effective reaction rate.

#### **Attributes**

Identical to Parameters (see above).

**copy**()

Implement our own brand of shallow copy.

The new object will have references to the original compartment, and copies of the monomer\_patterns.

#### **is\_concrete**()

Return a bool indicating whether the pattern is 'concrete'.

'Concrete' means the pattern satisfies ANY of the following: 1. All monomer patterns are concrete 2. The compartment is specified AND all monomer patterns are site-concrete

#### **is\_equivalent\_to**(*other*)

Checks for equality with another ComplexPattern

class pysb.core.**Component**(*name*, *\_export=True*)

The base class for all the named things contained within a model.

Parameters name : string

Name of the component. Must be unique within the containing model.

#### **Attributes**

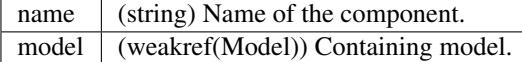

**rename**(*new\_name*)

Change component's name.

This is typically only needed when deriving one model from another and it would be desirable to change a component's name in the derived model.

```
exception pysb.core.ComponentDuplicateNameError
```
A component was added with the same name as an existing one.

```
class pysb.core.ComponentSet(iterable=None)
```
An add-and-read-only container for storing model Components.

It behaves mostly like an ordered set, but components can also be retrieved by name *or* index by using the [] operator (like a combination of a dict and a list). Components cannot be removed or replaced, but they can be renamed. Iteration returns the component objects.

Parameters iterable : iterable of Components, optional

Initial contents of the set.

**rename**(*c*, *new\_name*) Change the name of component *c* to *new\_name*.

```
exception pysb.core.ConstantExpressionError
     Expected a constant Expression but got something else.
```
class pysb.core.**Expression**(*name*, *expr*, *\_export=True*) Model component representing a symbolic expression of other variables.

Parameters expr : sympy.Expr

Symbolic expression.

#### **Attributes**

expr (sympy.Expr) See Parameters.

```
expand_expr()
     Return expr rewritten in terms of terminal symbols only.
```
**is\_constant\_expression**() Return True if all terminal symbols are Parameters or numbers.

```
exception pysb.core.ExpressionError
     Expected an Expression but got something else.
```

```
pysb.core.Initial(*args)
     Declare an initial condition (see Model.initial).
```
- exception pysb.core.**InvalidComplexPatternException** Expression can not be cast as a ComplexPattern.
- exception pysb.core.**InvalidComponentNameError**(*name*) Inappropriate component name.
- exception pysb.core.**InvalidInitialConditionError** Invalid initial condition pattern.
- exception pysb.core.**InvalidReactionPatternException** Expression can not be cast as a ReactionPattern.
- exception pysb.core.**InvalidReversibleSynthesisDegradationRule** Synthesis or degradation rule defined as reversible.

#### pysb.core.**MatchOnce**(*pattern*)

Make a ComplexPattern match-once.

#### class pysb.core.**Model**(*name=None*, *base=None*, *\_export=True*)

A rule-based model containing monomers, rules, compartments and parameters.

#### Parameters name : string, optional

Name of the model. If not specified, will be set to the name of the file from which the constructor was called (with the .py extension stripped).

base : Model, optional

If specified, the model will begin as a copy of *base*. This can be used to achieve a simple sort of model extension and enhancement.

#### **Attributes**

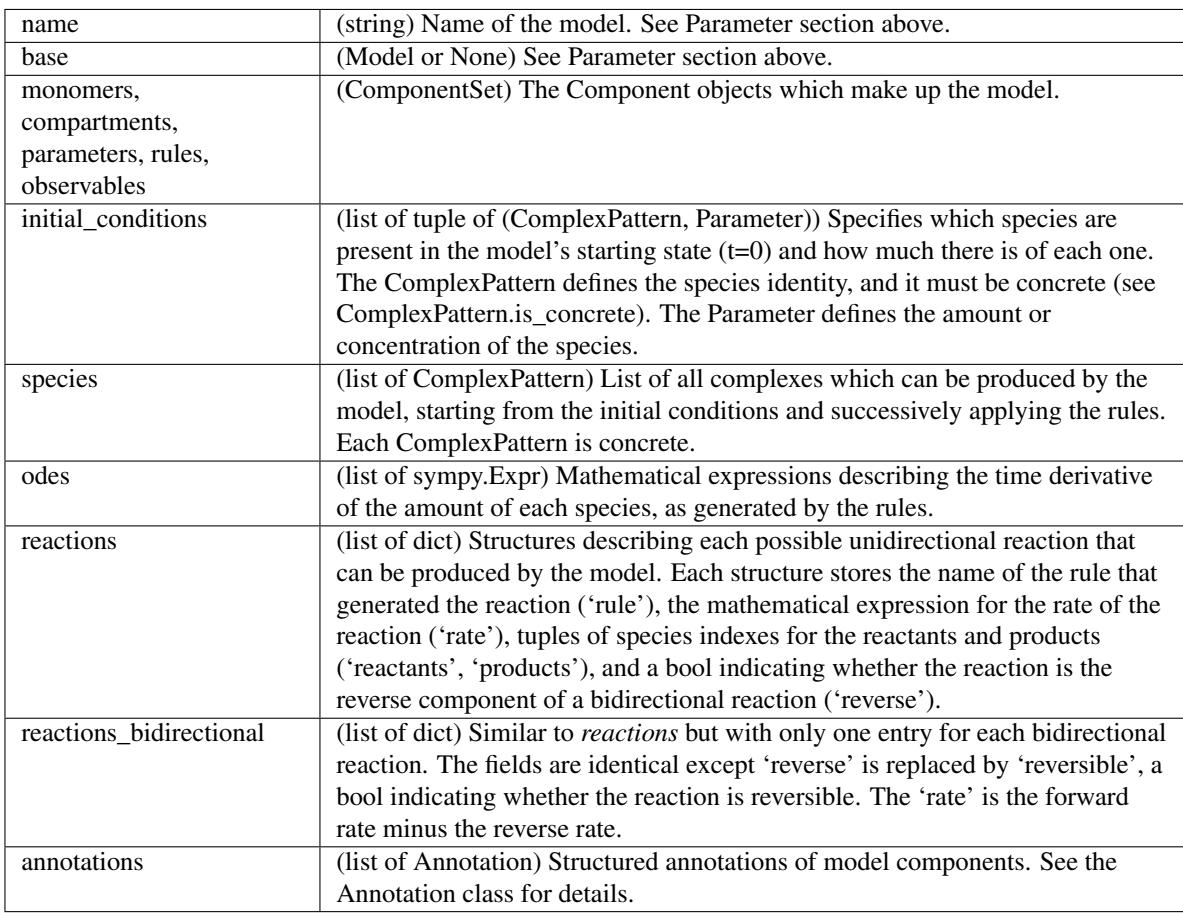

#### **add\_annotation**(*annotation*)

Add an annotation to the model.

#### **add\_component**(*other*)

Add a component to the model.

#### **all\_component\_sets**()

Return a list of all ComponentSet objects.

#### **all\_components**()

Return a ComponentSet containing all components in the model.

#### **enable\_synth\_deg**()

Add components needed to support synthesis and degradation rules.

- **expressions\_constant**() Return a ComponentSet of constant expressions.
- **expressions\_dynamic**() Return a ComponentSet of non-constant expressions.
- **get\_annotations**(*subject*) Return all annotations for the given subject.
- **get\_species\_index**(*complex\_pattern*) Return the index of a species.

#### Parameters complex\_pattern : ComplexPattern

A concrete pattern specifying the species to find.

#### **has\_synth\_deg**()

Return true if model uses synthesis or degradation reactions.

#### **initial**(*pattern*, *value*)

Add an initial condition.

An initial condition is made up of a species and its amount or concentration.

#### Parameters pattern : ComplexPattern

A concrete pattern defining the species to initialize.

value : Parameter

Amount of the species the model will start with.

#### **parameters\_compartments**()

Return a ComponentSet of compartment size parameters.

#### **parameters\_initial\_conditions**()

Return a ComponentSet of initial condition parameters.

#### **parameters\_rules**()

Return a ComponentSet of the parameters used in rules.

#### **parameters\_unused**()

Return a ComponentSet of unused parameters.

#### **reload**()

Reload a model after its source files have been edited.

This method does not yet reload the model contents in-place, rather it returns a new model object. Thus the correct usage is model =  $model$ .reload().

If the model script imports any modules, these will not be reloaded. Use python's reload() function to reload them.

#### **reset\_equations**()

Clear out fields generated by bng.generate\_equations or the like.

**update\_initial\_condition\_pattern**(*before\_pattern*, *after\_pattern*)

Update the pattern associated with an initial condition.

Leaves the Parameter object associated with the initial condition unchanged while modifying the pattern associated with that condition. For example this is useful for changing the state of a site on a monomer or complex associated with an initial condition without having to create an independent initial condition, and parameter, associated with that alternative state.

#### Parameters before\_pattern : ComplexPattern

The concrete pattern specifying the (already existing) initial condition. If the model does not contain an initial condition for the pattern, a ValueError is raised.

after\_pattern : ComplexPattern

The concrete pattern specifying the new pattern to use to replace before\_pattern.

#### exception pysb.core.**ModelExistsWarning**

A second model was declared in a module that already contains one.

<span id="page-33-0"></span>class pysb.core.**Monomer**(*name*, *sites=None*, *site\_states=None*, *\_export=True*) Model component representing a protein or other molecule.

Parameters sites : list of strings, optional

Names of the sites.

site\_states : dict of string => string, optional

Allowable states for sites. Keys are sites and values are lists of states. Sites which only take part in bond formation and never take on a state may be omitted.

#### **Notes**

A Monomer instance may be "called" like a function to produce a MonomerPattern, as syntactic sugar to approximate rule-based modeling language syntax. It is typically called with keyword arguments where the arg names are sites and values are site conditions such as bond numbers or states (see the Notes section of the [MonomerPattern](#page-33-1) documentation for details). To help in situations where kwargs are unwieldy (for example if a site name is computed dynamically or stored in a variable) a dict following the same layout as the kwargs may be passed as the first and only positional argument instead.

#### **Attributes**

Identical to Parameters (see above).

<span id="page-33-1"></span>class pysb.core.**MonomerPattern**(*monomer*, *site\_conditions*, *compartment*) A pattern which matches instances of a given monomer.

#### Parameters monomer : Monomer

The monomer to match.

#### site\_conditions : dict

The desired state of the monomer's sites. Keys are site names and values are described below in Notes.

#### compartment : Compartment or None

The desired compartment where the monomer should exist. None means "don't-care".

#### **Notes**

The acceptable values in the *site\_conditions* dict are as follows:

•None : no bond

•*str* : state

•*int*: a bond (to a site with the same number in a ComplexPattern)

•*list of int* : multi-bond (not valid in Kappa)

•ANY : "any" bond (bound to something, but don't care what)

•WILD : "wildcard" bond (bound or not bound)

•*tuple of (str, int)* : state with specified bond

•*tuple of (str, WILD)* : state with wildcard bond

•*tuple of (str, ANY)* : state with any bond

If a site is not listed in site\_conditions then the pattern will match any state for that site, i.e. "don't write, don't care".

#### **Attributes**

Identical to Parameters (see above).

**is\_concrete**()

Return a bool indicating whether the pattern is 'concrete'.

'Concrete' means the pattern satisfies ALL of the following:

1.All sites have specified conditions

2.If the model uses compartments, the compartment is specified.

#### **is\_site\_concrete**()

Return a bool indicating whether the pattern is 'site-concrete'.

'Site-concrete' means all sites have specified conditions.

class pysb.core.**Observable**(*name*, *reaction\_pattern*, *match='molecules'*, *\_export=True*) Model component representing a linear combination of species.

Observables are useful in correlating model simulation results with experimental measurements. For example, an observable for "A()" will report on the total number of copies of Monomer A, regardless of what it's bound to or the state of its sites. " $A(y='P')$ " would report on all instances of A with site 'y' in state 'P'.

Parameters reaction\_pattern : ReactionPattern

The list of ComplexPatterns to match.

match : 'species' or 'molecules'

Whether to match entire species ('species') or individual fragments ('molecules'). Default is 'molecules'.

#### **Notes**

ReactionPattern is used here as a container for a list of ComplexPatterns, solely so users could utilize the ComplexPattern '+' operator overload as syntactic sugar. There are no actual "reaction" semantics in this context.

#### **Attributes**

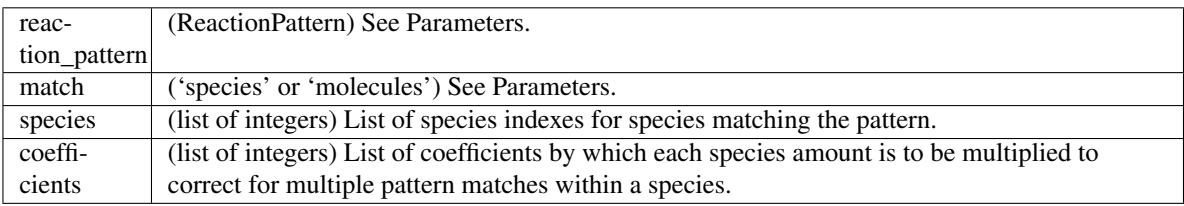

<span id="page-35-0"></span>class pysb.core.**Parameter**(*name*, *value=0.0*, *\_export=True*)

Model component representing a named constant floating point number.

Parameters are used as reaction rate constants, compartment volumes and initial (boundary) conditions for species.

Parameters value : number, optional

The numerical value of the parameter. Defaults to 0.0 if not specified. The provided value is converted to a float before being stored, so any value that cannot be coerced to a float will trigger an exception.

#### **Attributes**

Identical to Parameters (see above).

class pysb.core.**ReactionPattern**(*complex\_patterns*)

A pattern for the entire product or reactant side of a rule.

Essentially a thin wrapper around a list of ComplexPatterns. In BNG terms, a list of complex patterns combined with the '+' operator.

Parameters complex\_patterns : list of ComplexPatterns

ComplexPatterns that make up the reaction pattern.

#### **Attributes**

Identical to Parameters (see above).

exception pysb.core.**RedundantSiteConditionsError** Both conditions dict and kwargs both passed to create pattern.

<span id="page-35-1"></span>class pysb.core.**Rule**(*name*, *rule\_expression*, *rate\_forward*, *rate\_reverse=None*, *delete\_molecules=False*, *move\_connected=False*, *\_export=True*) Model component representing a reaction rule.

Parameters rule\_expression : RuleExpression

RuleExpression containing the essence of the rule (reactants, products, reversibility).

rate\_forward : Parameter

Forward reaction rate constant.

rate\_reverse : Parameter, optional

Reverse reaction rate constant (only required for reversible rules).

delete molecules : bool, optional
If True, deleting a Monomer from a species is allowed to fragment the species into multiple pieces (if the deleted Monomer was the sole link between those pieces). If False (default) then fragmentation is disallowed and the rule will not match a reactant species if applying the rule would fragment a species.

## move\_connected : bool, optional

If True, a rule that transports a Monomer between compartments will co-transport anything connected to that Monomer by a path in the same compartment. If False (default), connected Monomers will remain where they were.

# **Attributes**

Identical to Parameters (see above), plus the component elements of *rule\_expression*: reactant\_pattern, product\_pattern and is\_reversible.

#### **is\_deg**()

Return a bool indicating whether this is a degradation rule.

## **is\_synth**()

Return a bool indicating whether this is a synthesis rule.

## class pysb.core.**RuleExpression**(*reactant\_pattern*, *product\_pattern*, *is\_reversible*) A container for the reactant and product patterns of a rule expression.

Contains one ReactionPattern for each of reactants and products, and a bool indicating reversibility. This is a temporary object used to implement syntactic sugar through operator overloading. The Rule constructor takes an instance of this class as its first argument, but simply extracts its fields and discards the object itself.

#### Parameters reactant\_pattern, product\_pattern : ReactionPattern

The reactants and products of the rule.

#### is reversible : bool

If True, the reaction is reversible. If False, it's irreversible.

### **Attributes**

Identical to Parameters (see above).

#### class pysb.core.**SelfExporter**

Make model components appear in the calling module's namespace.

This class is for pysb internal use only. Do not construct any instances.

```
static cleanup()
```
Delete previously exported symbols.

```
static export(obj)
```
Export an object by name and add it to the default model.

```
static rename(obj, new_name)
     Rename a previously exported symbol
```
### exception pysb.core.**SymbolExistsWarning**

A component declaration or rename overwrote an existing symbol.

```
class pysb.core.WILD
```
Site may be bound or unbound.

Use WILD as part of a (state, WILD) tuple in a MonomerPattern site\_conditions dict to indicate that a site must have the given state, irrespective of the presence or absence of a bond. (Specifying only the state implies there must not be a bond). A bare WILD in a site\_conditions dict is also permissible, but as this has the same meaning as the much simpler option of leaving the given site out of the dict entirely, this usage is deprecated.

Equivalent to the "?" bond modifier in BNG.

- pysb.core.**as\_complex\_pattern**(*v*) Internal helper to 'upgrade' a MonomerPattern to a ComplexPattern.
- pysb.core.**as\_reaction\_pattern**(*v*) Internal helper to 'upgrade' a Complex- or MonomerPattern or None to a complete ReactionPattern.
- pysb.core.**build\_rule\_expression**(*reactant*, *product*, *is\_reversible*) Internal helper for operators which return a RuleExpression.
- pysb.core.**extract\_site\_conditions**(*conditions=None*, *\*\*kwargs*) Parse MonomerPattern/ComplexPattern site conditions.
- pysb.core.**validate\_const\_expr**(*obj*, *description*) Raises an exception if the argument is not a constant expression.

pysb.core.**validate\_expr**(*obj*, *description*) Raises an exception if the argument is not an expression.

# **ODE integrators (pysb.integrate)**

# **Simulation tools (pysb.simulator)**

# **BioNetGen integration (pysb.bng)**

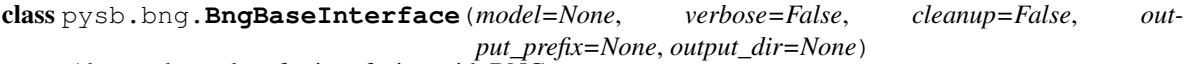

Abstract base class for interfacing with BNG

**action**(*action*, *\*\*kwargs*) Generates code to execute a BNG action command

### Parameters action: string

The name of the BNG action function

### kwargs: kwargs, optional

Arguments and values to supply to BNG

#### **base\_filename**

Returns the base filename (without extension) for BNG output files

#### **bng\_filename**

Returns the BNG command list (.bngl) filename (does not check whether the file exists)

#### **net\_filename**

Returns the BNG network filename (does not check whether the file exists)

**read\_netfile**()

Reads a BNG network file as a string. Note that you must execute network generation separately before attempting this, or the file will not be found. :return: Contents of the BNG network file as a string

#### **read\_simulation\_results**()

Reads the results of a BNG simulation and parses them into a numpy array

class pysb.bng.**BngConsole**(*model=None*, *verbose=False*, *cleanup=True*, *output\_dir=None*, *output\_prefix=None*, *timeout=30*, *suppress\_warnings=False*) Interact with BioNetGen through BNG Console

**action**(*action*, *\*\*kwargs*)

Generates a BNG action command and executes it through the console, returning any console output

Parameters action : string

The name of the BNG action function

kwargs : kwargs, optional

Arguments and values to supply to BNG

**generate\_network**(*overwrite=False*)

Generates a network in BNG and returns the network file contents as a string

#### Parameters overwrite: bool, optional

Overwrite existing network file, if any

**load\_bngl**(*bngl\_file*) Loads a BNGL file in the BNG console

Parameters bngl\_file : string

The filename of a .bngl file

exception pysb.bng.**BngInterfaceError** BNG reported an error

exception pysb.bng.**NoInitialConditionsError** Model initial\_conditions is empty.

# exception pysb.bng.**NoRulesError** Model rules is empty.

pysb.bng.**generate\_equations**(*model*, *cleanup=True*, *verbose=False*) Generate math expressions for reaction rates and species in a model.

This fills in the following pieces of the model:

•odes

•species

•reactions

•reactions\_bidirectional

•observables (just *coefficients* and *species* fields for each element)

pysb.bng.**generate\_network**(*model*, *cleanup=True*, *append\_stdout=False*, *verbose=False*) Return the output from BNG's generate network function given a model.

The output is a BNGL model definition with additional sections 'reactions' and 'groups', and the 'species' section expanded to contain all possible species. BNG refers to this as a 'net' file.

Parameters model : Model

Model to pass to generate network.

#### cleanup : bool, optional

If True (default), delete the temporary files after the simulation is finished. If False, leave them in place (in *output\_dir*). Useful for debugging.

#### append\_stdout : bool, optional

This option is no longer supported and has been left here for API compatibility reasons.

verbose : bool, optional

If True, print output from BNG to stdout.

pysb.bng.**run\_ssa**(*model*, *t\_end=10*, *n\_steps=100*, *param\_values=None*, *output\_dir=None*, *output\_file\_basename=None*, *cleanup=True*, *verbose=False*, *\*\*additional\_args*) Simulate a model with BNG's SSA simulator and return the trajectories.

#### Parameters model : Model

Model to simulate.

#### t\_end : number, optional

Final time point of the simulation.

n\_steps : int, optional

Number of steps in the simulation.

param\_values : vector-like or dictionary, optional

Values to use for every parameter in the model. Ordering is determined by the order of model.parameters. If not specified, parameter values will be taken directly from model.parameters.

#### output\_dir : string, optional

Location for temporary files generated by BNG. If None (the default), uses a temporary directory provided by the system. A temporary directory with a random name is created within the supplied location.

## output\_file\_basename : string, optional

This argument is used as a prefix for the temporary BNG output directory, rather than the individual files.

#### cleanup : bool, optional

If True (default), delete the temporary files after the simulation is finished. If False, leave them in place. Useful for debugging.

#### verbose: bool, optional

If True, print BNG screen output.

## additional\_args: kwargs, optional

Additional arguments to pass to BioNetGen

## pysb.bng.**set\_bng\_path**(*dir*)

Deprecated. Use pysb.pathfinder.set\_path() instead.

# **Kappa integration (pysb.kappa)**

Wrapper functions for running the Kappa programs *KaSim* and *KaSa*.

The path to the directory containing the KaSim and KaSa executables can be specified in one of three ways:

- set the KAPPAPATH environment variable to the KaSim directory
- move Kappa to /usr/local/share/KaSim (macOS, Linux) or c:Program FilesKaSim (Windows)
- set the path using the pysb.pathfinder.set\_path() function at runtime

# class pysb.kappa.**SimulationResult**

### **flux\_map**

Alias for field number 1

**timecourse** Alias for field number 0

class pysb.kappa.**StaticAnalysisResult**

**contact\_map** Alias for field number 0

**influence\_map** Alias for field number 1

pysb.kappa.**contact\_map**(*model*, *\*\*kwargs*) Generates the contact map via KaSa.

Parameters model : pysb.core.Model

The model for generating the influence map.

\*\*kwargs : other keyword arguments

Any other keyword arguments are passed to the function [run\\_static\\_analysis\(\)](#page-42-0).

Returns pygraphviz AGraph object containing the contact map.

The contact map can be rendered as a pdf using the dot layout program

as follows:

contact\_map.draw('contact\_map.pdf', prog='dot')

pysb.kappa.**influence\_map**(*model*, *\*\*kwargs*)

Generates the influence map via KaSa.

Parameters model : pysb.core.Model

The model for generating the influence map.

\*\*kwargs : other keyword arguments

Any other keyword arguments are passed to the function [run\\_static\\_analysis\(\)](#page-42-0).

Returns pygraphviz AGraph object containing the influence map.

The influence map can be rendered as a pdf using the dot layout program

as follows:

influence\_map.draw('influence\_map.pdf', prog='dot')

pysb.kappa.**run\_simulation**(*model*, *time=10000*, *points=200*, *cleanup=True*, *output\_prefix=None*, *output\_dir=None*, *flux\_map=False*, *perturbation=None*, *seed=None*,

```
verbose=False)
```
Runs the given model using KaSim and returns the parsed results.

#### Parameters model : pysb.core.Model

The model to simulate/analyze using KaSim.

time : number

The amount of time (in arbitrary units) to run a simulation. Identical to the -t argument when using KaSim at the command line. Default value is 10000. If set to 0, no simulation will be run.

points : integer

The number of data points to collect for plotting. Identical to the -p argument when using KaSim at the command line. Default value is 200. Note that the number of points actually returned by the simulator will be points  $+1$  (including the 0 point).

## cleanup : boolean

Specifies whether output files produced by KaSim should be deleted after execution is completed. Default value is True.

#### output\_prefix: str

Prefix of the temporary directory name. Default is 'tmpKappa\_<model name>\_'.

#### output\_dir : string

The directory in which to create the temporary directory for the .ka and other output files. Defaults to the system temporary file directory (e.g. /tmp). If the specified directory does not exist, an Exception is thrown.

## flux\_map: boolean

Specifies whether or not to produce the flux map (generated over the full duration of the simulation). Default value is False.

## perturbation : string or None

Optional perturbation language syntax to be appended to the Kappa file. See KaSim manual for more details. Default value is None (no perturbation).

#### seed : integer

A seed integer for KaSim random number generator. Set to None to allow KaSim to use a random seed (default) or supply a seed for deterministic behaviour (e.g. for testing)

## verbose : boolean

Whether to pass the output of KaSim through to stdout/stderr.

Returns If flux\_map is False, returns the kasim simulation data as a Numpy ndarray.

Data is accessed using the syntax:

results[index\_name]

The index 'time' gives the time coordinates of the simulation. Data for the observables can be accessed by indexing the array with the names of the observables. Each entry in the ndarray has length points  $+1$ , due to the inclusion of both the zero point and the final timepoint. If flux\_map is True, returns an instance of SimulationResult, a namedtuple with two members, *timecourse* and *flux\_map*. The *timecourse* field contains the simulation ndarray, and the *flux\_map* field is an instance of a pygraphviz AGraph containing the flux map. The flux map can be rendered as a pdf using the dot layout program as follows:

fluxmap.draw('fluxmap.pdf', prog='dot')

<span id="page-42-0"></span>pysb.kappa.**run\_static\_analysis**(*model*, *influence\_map=False*, *contact\_map=False*, *cleanup=True*, *output\_prefix=None*, *output\_dir=None*, *verbose=False*)

Run static analysis (KaSa) on to get the contact and influence maps.

If neither influence\_map nor contact\_map are set to True, then a ValueError is raised.

## Parameters model : pysb.core.Model

The model to simulate/analyze using KaSa.

#### influence\_map : boolean

Whether to compute the influence map.

#### contact\_map : boolean

Whether to compute the contact map.

#### cleanup : boolean

Specifies whether output files produced by KaSa should be deleted after execution is completed. Default value is True.

#### output\_prefix: str

Prefix of the temporary directory name. Default is 'tmpKappa\_<model name>\_'.

# output\_dir : string

The directory in which to create the temporary directory for the .ka and other output files. Defaults to the system temporary file directory (e.g. /tmp). If the specified directory does not exist, an Exception is thrown.

#### verbose : boolean

Whether to pass the output of KaSa through to stdout/stderr.

Returns StaticAnalysisResult, a namedtuple with two fields, *contact\_map* and

*influence\_map*, each containing the respective result as an instance

of a pygraphviz AGraph. If the either the contact\_map or influence\_map

argument to the function is False, the corresponding entry in the

StaticAnalysisResult returned by the function will be None.

pysb.kappa.**set\_kappa\_path**(*path*)

Set the path to the KaSim and KaSa executables.

Deprecated. Use pysb.pathfinder.set\_path() instead.

## Parameters path: string

Directory containing KaSim and KaSa executables.

# **Macros (pysb.macros)**

A collection of generally useful modeling macros.

These macros are written to be as generic and reusable as possible, serving as a collection of best practices and implementation ideas. They conform to the following general guidelines:

- All components created by the macro are implicitly added to the current model and explicitly returned in a ComponentSet.
- Parameters may be passed as Parameter or Expression objects, or as plain numbers for which Parameter objects will be automatically created using an appropriate naming convention.
- Arguments which accept a MonomerPattern should also accept Monomers, which are to be interpreted as MonomerPatterns on that Monomer with an empty condition list. This is typically implemented by having the macro apply the "call" (parentheses) operator to the argument with an empty argument list and using the resulting value instead of the original argument when creating Rules, e.g.  $arg = arg()$ . Calling a Monomer will return a MonomerPattern, and calling a MonomerPattern will return a copy of itself, so calling either is guaranteed to return a MonomerPattern.

The \_macro\_rule helper function contains much of the logic needed to follow these guidelines. Every macro in this module either uses macro rule directly or calls another macro which does.

Another useful function is \_verify\_sites which will raise an exception if a Monomer or MonomerPattern does not possess every one of a given list of sites. This can be used to trigger such errors up front rather than letting an exception occur at the point where the macro tries to use the invalid site in a pattern, which can be harder for the caller to debug.

pysb.macros.**equilibrate**(*s1*, *s2*, *klist*)

Generate the unimolecular reversible equilibrium reaction  $S1 \le S2$ .

Parameters s1, s2 : Monomer or MonomerPattern

S1 and S2 in the above reaction.

klist : list of 2 Parameters or list of 2 numbers

Forward (S1 -> S2) and reverse rate constants (in that order). If Parameters are passed, they will be used directly in the generated Rules. If numbers are passed, Parameters will be created with automatically generated names based on the names and states of S1 and S2 and these parameters will be included at the end of the returned component list.

## Returns components : ComponentSet

The generated components. Contains one reversible Rule and optionally two Parameters if klist was given as plain numbers.

# **Examples**

Simple two-state equilibrium between A and B:

Model() Monomer('A') Monomer('B') equilibrate $(A()$ ,  $B()$ ,  $[1, 1])$ 

Execution:

```
>>> Model()
<Model '_interactive_' (monomers: 0, rules: 0, parameters: 0, expressions: 0,
˓→compartments: 0) at ...>
>>> Monomer('A')
Monomer('A')
>>> Monomer('B')
Monomer('B')
>>> equilibrate(A(), B(), [1, 1])
ComponentSet([
Rule('equilibrate_A_to_B', A() <> B(), equilibrate_A_to_B_kf, equilibrate_A_to_B_
\rightarrowkr),
Parameter('equilibrate_A_to_B_kf', 1.0),
Parameter('equilibrate_A_to_B_kr', 1.0),
 ])
```
pysb.macros.**bind**(*s1*, *site1*, *s2*, *site2*, *klist*)

Generate the reversible binding reaction  $S1 + S2 \ll S1: S2$ .

### Parameters s1, s2 : Monomer or MonomerPattern

Monomers participating in the binding reaction.

```
site1, site2 : string
```
The names of the sites on s1 and s2 used for binding.

klist : list of 2 Parameters or list of 2 numbers

Forward and reverse rate constants (in that order). If Parameters are passed, they will be used directly in the generated Rules. If numbers are passed, Parameters will be created with automatically generated names based on the names and states of S1 and S2 and these parameters will be included at the end of the returned component list.

#### Returns components : ComponentSet

The generated components. Contains the bidirectional binding Rule and optionally two Parameters if klist was given as numbers.

# **Examples**

Binding between A and B:

```
Model()
Monomer('A', ['x'])
Monomer('B', ['y'])
bind(A, 'x', B, 'y', [1e-4, 1e-1])
```
Execution:

```
>>> Model()
<Model '_interactive_' (monomers: 0, rules: 0, parameters: 0, expressions: 0,
˓→compartments: 0) at ...>
```

```
>>> Monomer('A', ['x'])
Monomer('A', ['x'])
>>> Monomer('B', ['y'])
Monomer('B', ['y'])
>>> bind(A, 'x', B, 'y', [1e-4, 1e-1])
ComponentSet([
Rule('bind_A_B', A(x=None) + B(y=None) <> A(x=1) % B(y=1), bind_A_B_kf, bind_A_B_
\rightarrowkr).
Parameter('bind A_B_kf', 0.0001),
Parameter('bind_A_B_kr', 0.1),
 ])
```
pysb.macros.**bind\_table**(*bindtable*, *row\_site*, *col\_site*, *kf=None*) Generate a table of reversible binding reactions.

Given two lists of species R and C, calls the *bind* macro on each pairwise combination (R[i], C[j]). The species lists and the parameter values are passed as a list of lists (i.e. a table) with elements of R passed as the "row headers", elements of C as the "column headers", and forward / reverse rate pairs (in that order) as tuples in the "cells". For example with two elements in each of R and C, the table would appear as follows (note that the first row has one fewer element than the subsequent rows):

 $[$ [ $C1, C2]$ ],  $[R1, (1e-4, 1e-1), (2e-4, 2e-1)],$  $[R2, (3e-4, 3e-1), (4e-4, 4e-1)]$ 

Each parameter tuple may contain Parameters or numbers. If Parameters are passed, they will be used directly in the generated Rules. If numbers are passed, Parameters will be created with automatically generated names based on the names and states of the relevant species and these parameters will be included at the end of the returned component list. To omit any individual reaction, pass None in place of the corresponding parameter tuple.

Alternately, single kd values (dissociation constant, kr/kf) may be specified instead of (kf, kr) tuples. If kds are used, a single shared kf Parameter or number must be passed as an extra *kf* argument. kr values for each binding reaction will be calculated as kd\*kf. It is important to remember that the forward rate constant is a single parameter shared across the entire bind table, as this may have implications for parameter fitting.

# Parameters bindtable : list of lists

Table of reactants and rates, as described above.

row\_site, col\_site : string

The names of the sites on the elements of R and C, respectively, used for binding.

kf : Parameter or number, optional

If the "cells" in bindtable are given as single kd values, this is the shared kf used to calculate the kr values.

# Returns components : ComponentSet

The generated components. Contains the bidirectional binding Rules and optionally the Parameters for any parameters given as numbers.

# **Examples**

Binding table for two species types (R and C), each with two members:

Model() Monomer('R1', ['x']) Monomer('R2', ['x']) Monomer('C1', ['y']) Monomer('C2', ['y']) bind\_table([[ C1, C2],  $[R1, (1e-4, 1e-1), (2e-4, 2e-1)],$ [R2, (3e-4, 3e-1), **None**]], 'x', 'y')

Execution:

```
>>> Model()
<Model '_interactive_' (monomers: 0, rules: 0, parameters: 0, expressions: 0, 0
˓→compartments: 0) at ...>
>>> Monomer('R1', ['x'])
Monomer('R1', ['x'])
>>> Monomer('R2', ['x'])
Monomer('R2', ['x'])
>>> Monomer('C1', ['y'])
Monomer('C1', ['y'])
>>> Monomer('C2', ['y'])
Monomer('C2', ['y'])
>>> bind_table([[ C1, C2],
... [R1, (1e-4, 1e-1), (2e-4, 2e-1)],
... [R2, (3e-4, 3e-1), None]],
... 'x', 'y')
ComponentSet([
Rule('bind_R1_C1', R1(x=None) + C1(y=None) <> R1(x=1) % C1(y=1),
    bind_R1_C1_kf, bind_R1_C1_kr),
Parameter('bind_R1_C1_kf', 0.0001),
 Parameter('bind_R1_C1_kr', 0.1),
Rule('bind_R1_C2', R1(x=None) + C2(y=None) <> R1(x=1) % C2(y=1),
    bind_R1_C2_kf, bind_R1_C2_kr),
Parameter('bind_R1_C2_kf', 0.0002),
 Parameter('bind_R1_C2_kr', 0.2),
 Rule('bind_R2_C1', R2(x=None) + C1(y=None) <> R2(x=1) % C1(y=1),
    bind R2_C1_kf, bind R2_C1_kr),
 Parameter('bind_R2_C1_kf', 0.0003),
 Parameter('bind_R2_C1_kr', 0.3),
 ])
```
pysb.macros.**catalyze**(*enzyme*, *e\_site*, *substrate*, *s\_site*, *product*, *klist*) Generate the two-step catalytic reaction  $E + S \ll E : S \gg E + P$ .

Parameters enzyme, substrate, product : Monomer or MonomerPattern

E, S and P in the above reaction.

e\_site, s\_site : string

The names of the sites on *enzyme* and *substrate* (respectively) where they bind each other to form the E:S complex.

klist : list of 3 Parameters or list of 3 numbers

Forward, reverse and catalytic rate constants (in that order). If Parameters are passed, they will be used directly in the generated Rules. If numbers are passed, Parameters will be created with automatically generated names based on the names and states of enzyme, substrate and product and these parameters will be included at the end of the returned component list.

#### Returns components : ComponentSet

The generated components. Contains two Rules (bidirectional complex formation and unidirectional product dissociation), and optionally three Parameters if klist was given as plain numbers.

# **Notes**

When passing a MonomerPattern for *enzyme* or *substrate*, do not include *e\_site* or *s\_site* in the respective patterns. The macro will handle this.

## **Examples**

Using distinct Monomers for substrate and product:

```
Model()
Monomer('E', ['b'])
Monomer('S', ['b'])
Monomer('P')
catalyze(E(), 'b', S(), 'b', P(), (1e-4, 1e-1, 1))
```
Execution:

```
>>> Model()
<Model '_interactive_' (monomers: 0, rules: 0, parameters: 0, expressions: 0,
˓→compartments: 0) at ...>
>>> Monomer('E', ['b'])
Monomer('E', ['b'])
>>> Monomer('S', ['b'])
Monomer('S', ['b'])
>>> Monomer('P')
Monomer('P')
>>> catalyze(E(), 'b', S(), 'b', P(), (1e-4, 1e-1, 1))
ComponentSet([
Rule('bind_E_S_to_ES', E(b=None) + S(b=None) <> E(b=1) % S(b=1),
    bind_E_S_to_ES_kf, bind_E_S_to_ES_kr),
Parameter('bind_E_S_to_ES_kf', 0.0001),
 Parameter('bind_E_S_to_ES_kr', 0.1),
 Rule('catalyze_ES_to_E_P', E(b=1) % S(b=1) >> E(b=None) + P(),
    catalyze_ES_to_E_P_kc),
 Parameter('catalyze_ES_to_E_P_kc', 1.0),
 ])
```
Using a single Monomer for substrate and product with a state change:

```
Monomer('Kinase', ['b'])
Monomer('Substrate', ['b', 'y'], {'y': ('U', 'P')})
catalyze(Kinase(), 'b', Substrate(y='U'), 'b', Substrate(y='P'),
         (1e-4, 1e-1, 1))
```
Execution:

```
>>> Model()
<Model '_interactive_' (monomers: 0, rules: 0, parameters: 0, expressions: 0, only
˓→compartments: 0) at ...>
>>> Monomer('Kinase', ['b'])
Monomer('Kinase', ['b'])
>>> Monomer('Substrate', ['b', 'y'], {'y': ('U', 'P')})
Monomer('Substrate', ['b', 'y'], {'y': ('U', 'P')})
>>> catalyze(Kinase(), 'b', Substrate(y='U'), 'b', Substrate(y='P'), (1e-4, 1e-1,
\rightarrow 1))
ComponentSet([
Rule('bind_Kinase_SubstrateU_to_KinaseSubstrateU',
     Kinase(b=None) + Substrate(b=None, y=U') <> Kinase(b=1) % Substrate(b=1, y=ightharpoonup'U'),
     bind_Kinase_SubstrateU_to_KinaseSubstrateU_kf,
     bind_Kinase_SubstrateU_to_KinaseSubstrateU_kr),
 Parameter('bind_Kinase_SubstrateU_to_KinaseSubstrateU_kf', 0.0001),
 Parameter('bind_Kinase_SubstrateU_to_KinaseSubstrateU_kr', 0.1),
Rule('catalyze_KinaseSubstrateU_to_Kinase_SubstrateP',
      Kinase(b=1) % Substrate(b=1, y= U') >> Kinase(b=None) + Substrate(b=None, y=ightharpoonup'P'),
      catalyze_KinaseSubstrateU_to_Kinase_SubstrateP_kc),
 Parameter('catalyze_KinaseSubstrateU_to_Kinase_SubstrateP_kc', 1.0),
 ])
```
pysb.macros.**catalyze\_state**(*enzyme*, *e\_site*, *substrate*, *s\_site*, *mod\_site*, *state1*, *state2*, *klist*) Generate the two-step catalytic reaction  $E + S \ll E : S \gg E + P$ . A wrapper around catalyze() with a signature specifying the state change of the substrate resulting from catalysis.

#### Parameters enzyme : Monomer or MonomerPattern

E in the above reaction.

substrate : Monomer or MonomerPattern

S and P in the above reaction. The product species is assumed to be identical to the substrate species in all respects except the state of the modification site. The state of the modification site should not be specified in the MonomerPattern for the substrate.

#### e\_site, s\_site : string

The names of the sites on *enzyme* and *substrate* (respectively) where they bind each other to form the E:S complex.

#### mod site : string

The name of the site on the substrate that is modified by catalysis.

## state1, state2 : strings

The states of the modification site (mod\_site) on the substrate before (state1) and after (state2) catalysis.

# klist : list of 3 Parameters or list of 3 numbers

Forward, reverse and catalytic rate constants (in that order). If Parameters are passed, they will be used directly in the generated Rules. If numbers are passed, Parameters will be created with automatically generated names based on the names and states of enzyme, substrate and product and these parameters will be included at the end of the returned component list.

## Returns components : ComponentSet

The generated components. Contains two Rules (bidirectional complex formation and unidirectional product dissociation), and optionally three Parameters if klist was given as plain numbers.

### **Notes**

When passing a MonomerPattern for *enzyme* or *substrate*, do not include *e\_site* or *s\_site* in the respective patterns. In addition, do not include the state of the modification site on the substrate. The macro will handle this.

## **Examples**

Using a single Monomer for substrate and product with a state change:

```
Monomer('Kinase', ['b'])
Monomer('Substrate', ['b', 'y'], {'y': ('U', 'P')})
catalyze_state(Kinase, 'b', Substrate, 'b', 'y', 'U', 'P',
         (1e-4, 1e-1, 1)
```
#### Execution:

```
>>> Model()
<Model '_interactive_' (monomers: 0, rules: 0, parameters: 0, expressions: 0,˓→compartments: 0) at ...>
>>> Monomer('Kinase', ['b'])
Monomer('Kinase', ['b'])
>>> Monomer('Substrate', ['b', 'y'], {'y': ('U', 'P')})
Monomer('Substrate', ['b', 'y'], {'y': ('U', 'P')})
>>> catalyze_state(Kinase, 'b', Substrate, 'b', 'y', 'U', 'P', (1e-4, 1e-1, 1))
ComponentSet([
 Rule('bind_Kinase_SubstrateU_to_KinaseSubstrateU',
     Kinase(b=None) + Substrate(b=None, y='U') <> Kinase(b=1) % Substrate(b=1, y=˓→'U'),
     bind Kinase_SubstrateU_to_KinaseSubstrateU_kf,
     bind_Kinase_SubstrateU_to_KinaseSubstrateU_kr),
 Parameter('bind_Kinase_SubstrateU_to_KinaseSubstrateU_kf', 0.0001),
 Parameter('bind_Kinase_SubstrateU_to_KinaseSubstrateU_kr', 0.1),
 Rule('catalyze_KinaseSubstrateU_to_Kinase_SubstrateP',
     Kinase(b=1) % Substrate(b=1, y='U') >> Kinase(b=None) + Substrate(b=None, y=\leftrightarrow'P').
     catalyze_KinaseSubstrateU_to_Kinase_SubstrateP_kc),
 Parameter('catalyze_KinaseSubstrateU_to_Kinase_SubstrateP_kc', 1.0),
 ])
```
pysb.macros.**catalyze\_complex**(*enzyme*, *e\_site*, *substrate*, *s\_site*, *product*, *klist*, *m1=None*, *m2=None*)

Generate the two-step catalytic reaction  $E + S \ll E : S \gg E + P$ , while allowing complexes to serve as enzyme, substrate and/or product.

 $E: S1 + S: S2 \Leftrightarrow E: S1: S: S2 >> E: S1 + P: S2$ 

Parameters enzyme, substrate, product : Monomer, MonomerPattern, or ComplexPattern

Monomers or complexes participating in the binding reaction.

e\_site, s\_site : string

The names of the sites on 'enzyme' and 'substrate' (respectively) where

they bind each other to form the E:S complex.

klist : list of 3 Parameters or list of 3 numbers

Forward, reverse and catalytic rate constants (in that order). If

Parameters are passed, they will be used directly in the generated

Rules. If numbers are passed, Parameters will be created with

automatically generated names based on the names and states of enzyme,

substrate and product and these parameters will be included at the end

of the returned component list.

m1, m2 : Monomer or MonomerPattern

If enzyme or substrate binding site is present in multiple monomers

within a complex, the specific monomer desired for binding must be specified.

#### Returns components : ComponentSet

The generated components. Contains the bidirectional binding Rule

and optionally three Parameters if klist was given as numbers.

# pysb.macros.**catalyze\_one\_step**(*enzyme*, *substrate*, *product*, *kf*) Generate the one-step catalytic reaction  $E + S \gg E + P$ .

#### Parameters enzyme, substrate, product : Monomer or MonomerPattern

E, S and P in the above reaction.

kf : a Parameter or a number

Forward rate constant for the reaction. If a Parameter is passed, it will be used directly in the generated Rules. If a number is passed, a Parameter will be created with an automatically generated name based on the names and states of the enzyme, substrate and product and this parameter will be included at the end of the returned component list.

### Returns components : ComponentSet

The generated components. Contains the unidirectional reaction Rule and optionally the forward rate Parameter if klist was given as a number.

## **Notes**

In this macro, there is no direct binding between enzyme and substrate, so binding sites do not have to be specified. This represents an approximation for the case when the enzyme is operating in its linear range. However, if catalysis is nevertheless contingent on the enzyme or substrate being unbound on some site, then that information must be encoded in the MonomerPattern for the enzyme or substrate. See the examples, below.

## **Examples**

Convert S to P by E:

```
Model()
Monomer('E', ['b'])
Monomer('S', ['b'])
Monomer('P')
catalyze_one_step(E, S, P, 1e-4)
```
If the ability of the enzyme E to catalyze this reaction is dependent on the site 'b' of E being unbound, then this macro must be called as

catalyze\_one\_step(E(b=None), S, P, 1e-4)

and similarly if the substrate or product must be unbound.

Execution:

```
>>> Model()
<Model '_interactive_' (monomers: 0, rules: 0, parameters: 0, expressions: 0,
˓→compartments: 0) at ...>
>>> Monomer('E', ['b'])
Monomer('E', ['b'])
>>> Monomer('S', ['b'])
Monomer('S', ['b'])
>>> Monomer('P')
Monomer('P')
>>> catalyze_one_step(E, S, P, 1e-4)
ComponentSet([
 Rule('one_step_E_S_to_E_P', E() + S() >> E() + P(), one_step_E_S_to_E_P_kf),
 Parameter('one_step_E_S_to_E_P_kf', 0.0001),
 ])
```
pysb.macros.**catalyze\_one\_step\_reversible**(*enzyme*, *substrate*, *product*, *klist*) Create fwd and reverse rules for catalysis of the form:

 $E + S \rightarrow E + P$  $P \rightarrow S$ 

#### Parameters enzyme, substrate, product : Monomer or MonomerPattern

E, S and P in the above reactions.

klist : list of 2 Parameters or list of 2 numbers

A list containing the rate constant for catalysis and the rate constant for the conversion of product back to substrate (in that order). If Parameters are passed, they will be used directly in the generated Rules. If numbers are passed, Parameters will be created with automatically generated names based on the names and states of S1 and S2 and these parameters will be included at the end of the returned component list.

## Returns components : ComponentSet

The generated components. Contains two rules (the single-step catalysis rule and the product reversion rule) and optionally the two generated Parameter objects if klist was given as numbers.

# **Notes**

Calls the macro catalyze one step to generate the catalysis rule.

# **Examples**

One-step, pseudo-first order conversion of S to P by E:

```
Model()
Monomer('E', ['b'])
Monomer('S', ['b'])
Monomer('P')
catalyze_one_step_reversible(E, S, P, [1e-1, 1e-4])
```
Execution:

```
>>> Model()
<Model '_interactive_' (monomers: 0, rules: 0, parameters: 0, expressions: 0,
˓→compartments: 0) at ...>
>>> Monomer('E', ['b'])
Monomer('E', ['b'])
>>> Monomer('S', ['b'])
Monomer('S', ['b'])
>>> Monomer('P')
Monomer('P')
>>> catalyze_one_step_reversible(E, S, P, [1e-1, 1e-4])
ComponentSet([
Rule('one_step_E_S_to_E_P', E() + S() >> E() + P(), one_step_E_S_to_E_P_kf),
Parameter('one_step_E_S_to_E_P_kf', 0.1),
Rule('reverse_P_to_S', P() >> S(), reverse_P_to_S_kr),
Parameter('reverse_P_to_S_kr', 0.0001),
 ])
```
#### pysb.macros.**synthesize**(*species*, *ksynth*)

Generate a reaction which synthesizes a species.

Note that *species* must be "concrete", i.e. the state of all sites in all of its monomers must be specified. No site may be left unmentioned.

Parameters species : Monomer, MonomerPattern or ComplexPattern

The species to synthesize. If a Monomer, sites are considered as unbound and in their default state. If a pattern, must be concrete.

ksynth : Parameters or number

Synthesis rate. If a Parameter is passed, it will be used directly in the generated Rule. If a number is passed, a Parameter will be created with an automatically generated name based on the names and site states of the components of *species* and this parameter will be included at the end of the returned component list.

Returns components : ComponentSet

The generated components. Contains the unidirectional synthesis Rule and optionally a Parameter if ksynth was given as a number.

# **Examples**

Synthesize A with site x unbound and site y in state 'e':

```
Model()
Monomer('A', ['x', 'y'], {'y': ['e', 'f']})
synthesize(A(x=None, y='e'), 1e-4)
```
Execution:

```
>>> Model()
<Model '_interactive_' (monomers: 0, rules: 0, parameters: 0, expressions: 0,
˓→compartments: 0) at ...>
>>> Monomer('A', ['x', 'y'], {'y': ['e', 'f']})
Monomer('A', ['x', 'y'], {'y': ['e', 'f']})
>>> synthesize(A(x=None, y='e'), 1e-4)
ComponentSet([
Rule('synthesize_Ae', None >> A(x=None, y='e'), synthesize_Ae_k),
Parameter('synthesize_Ae_k', 0.0001),
 ])
```
# pysb.macros.**degrade**(*species*, *kdeg*)

Generate a reaction which degrades a species.

Note that *species* is not required to be "concrete".

Parameters species : Monomer, MonomerPattern or ComplexPattern

The species to synthesize. If a Monomer, sites are considered as unbound and in their default state. If a pattern, must be concrete.

#### kdeg : Parameters or number

Degradation rate. If a Parameter is passed, it will be used directly in the generated Rule. If a number is passed, a Parameter will be created with an automatically generated name based on the names and site states of the components of *species* and this parameter will be included at the end of the returned component list.

Returns components : ComponentSet

The generated components. Contains the unidirectional degradation Rule and optionally a Parameter if ksynth was given as a number.

# **Examples**

Degrade all B, even bound species:

```
Model()
Monomer('B', ['x'])
degrade(B(), 1e-6)
```
Execution:

```
>>> Model()
<Model '_interactive_' (monomers: 0, rules: 0, parameters: 0, expressions: 0, 0
˓→compartments: 0) at ...>
>>> Monomer('B', ['x'])
Monomer('B', ['x'])
>>> degrade(B(), 1e-6)
ComponentSet([
Rule('degrade_B', B() >> None, degrade_B_k),
Parameter('degrade_B_k', 1e-06),
 ])
```
## pysb.macros.**synthesize\_degrade\_table**(*table*)

Generate a table of synthesis and degradation reactions.

Given a list of species, calls the *synthesize* and *degrade* macros on each one. The species and the parameter values are passed as a list of lists (i.e. a table) with each inner list consisting of the species, forward and reverse rates (in that order).

Each species' associated pair of rates may be either Parameters or numbers. If Parameters are passed, they will be used directly in the generated Rules. If numbers are passed, Parameters will be created with automatically generated names based on the names and states of the relevant species and these parameters will be included in the returned component list. To omit any individual reaction, pass None in place of the corresponding parameter.

Note that any *species* with a non-None synthesis rate must be "concrete".

#### Parameters table : list of lists

Table of species and rates, as described above.

#### Returns components : ComponentSet

The generated components. Contains the unidirectional synthesis and degradation Rules and optionally the Parameters for any rates given as numbers.

# **Examples**

Specify synthesis and degradation reactions for A and B in a table:

```
Model()
Monomer('A', ['x', 'y'], {'y': ['e', 'f']})
Monomer('B', ['x'])
synthesize_degrade_table([[A(x=None, y='e'), 1e-4, 1e-6],
                        [B(), None, 1e-7]])
```
Execution:

```
>>> Model()
<Model '_interactive_' (monomers: 0, rules: 0, parameters: 0, expressions: 0,
˓→compartments: 0) at ...>
>>> Monomer('A', ['x', 'y'], {'y': ['e', 'f']})
Monomer('A', ['x', 'y'], {'y': ['e', 'f']})
>>> Monomer('B', ['x'])
Monomer('B', ['x'])
>>> synthesize_degrade_table([[A(x=None, y='e'), 1e-4, 1e-6],
... [B(), None, 1e-7]])
ComponentSet([
   Rule('synthesize_Ae', None >> A(x=None, y='e'), synthesize_Ae_k),
   Parameter('synthesize_Ae_k', 0.0001),
   Rule('degrade_Ae', A(x=None, y='e') >> None, degrade_Ae_k),
   Parameter('degrade_Ae_k', 1e-06),
   Rule('degrade_B', B() >> None, degrade_B_k),
   Parameter('degrade_B_k', 1e-07),
   ])
```
pysb.macros.**assemble\_pore\_sequential**(*subunit*, *site1*, *site2*, *max\_size*, *ktable*) Generate rules to assemble a circular homomeric pore sequentially.

The pore species are created by sequential addition of *subunit* monomers, i.e. larger oligomeric species never fuse together. The pore structure is defined by the *pore\_species* macro.

Parameters subunit : Monomer or MonomerPattern

The subunit of which the pore is composed.

site1, site2 : string

The names of the sites where one copy of *subunit* binds to the next.

max\_size : integer

The maximum number of subunits in the pore.

ktable : list of lists of Parameters or numbers

Table of forward and reverse rate constants for the assembly steps. The outer list must be of length *max\_size* - 1, and the inner lists must all be of length 2. In the outer list, the first element corresponds to the first assembly step in which two monomeric subunits bind to form a 2-subunit complex, and the last element corresponds to the final step in which the *max\_size'th subunit is added. Each inner list contains the forward and reverse rate constants (in that order) for the corresponding assembly reaction, and each of these pairs must comprise solely Parameter objects or solely numbers (never one of each). If Parameters are passed, they will be used directly in the generated Rules. If numbers are passed, Parameters will be created with automatically generated names based on 'subunit*, *site1*, *site2* and the pore sizes and these parameters will be included at the end of the returned component list.

# **Examples**

Assemble a three-membered pore by sequential addition of monomers, with the same forward/reverse rates for monomer-monomer and monomer-dimer interactions:

```
Model()
Monomer('Unit', ['p1', 'p2'])
assemble_pore_sequential(Unit, 'p1', 'p2', 3, [[1e-4, 1e-1]] \star 2)
```
# Execution:

```
>>> Model()
<Model '_interactive_' (monomers: 0, rules: 0, parameters: 0, expressions: 0, 0
˓→compartments: 0) at ...>
>>> Monomer('Unit', ['p1', 'p2'])
Monomer('Unit', ['p1', 'p2'])
>>> assemble_pore_sequential(Unit, 'p1', 'p2', 3, [[1e-4, 1e-1]] * 2)
ComponentSet([
Rule('assemble pore sequential Unit 2',
      Unit(p1=None, p2=None) + Unit(p1=None, p2=None) <>
          Unit(p1=None, p2=1) % Unit(p1=1, p2=None),
      assemble_pore_sequential_Unit_2_kf,
      assemble_pore_sequential_Unit_2_kr),
Parameter('assemble_pore_sequential_Unit_2_kf', 0.0001),
 Parameter('assemble_pore_sequential_Unit_2_kr', 0.1),
 Rule('assemble_pore_sequential_Unit_3',
      Unit(p1=None, p2=None) + Unit(p1=None, p2=1) % Unit(p1=1, p2=None) <>
         MatchOnce(Unit(p1=3, p2=1) % Unit(p1=1, p2=2) % Unit(p1=2, p2=3)),
      assemble_pore_sequential_Unit_3_kf,
      assemble_pore_sequential_Unit_3_kr),
Parameter('assemble_pore_sequential_Unit_3_kf', 0.0001),
 Parameter('assemble_pore_sequential_Unit_3_kr', 0.1),
 ])
```
pysb.macros.**pore\_transport**(*subunit*, *sp\_site1*, *sp\_site2*, *sc\_site*, *min\_size*, *max\_size*, *csource*, *c\_site*, *cdest*, *ktable*)

Generate rules to transport cargo through a circular homomeric pore.

The pore structure is defined by the *pore\_species* macro – *subunit* monomers bind to each other from *sp\_site1* to *sp\_site2* to form a closed ring. The transport reaction is modeled as a catalytic process of the form pore + csource <> pore:csource >> pore + cdest

Parameters subunit : Monomer or MonomerPattern

Subunit of which the pore is composed.

sp\_site1, sp\_site2 : string

Names of the sites where one copy of *subunit* binds to the next.

sc\_site : string

Name of the site on *subunit* where it binds to the cargo *csource*.

#### min\_size, max\_size : integer

Minimum and maximum number of subunits in the pore at which transport will occur.

csource : Monomer or MonomerPattern

Cargo "source", i.e. the entity to be transported.

c\_site : string

Name of the site on *csource* where it binds to *subunit*.

cdest : Monomer or MonomerPattern

Cargo "destination", i.e. the resulting state after the transport event.

ktable : list of lists of Parameters or numbers

Table of forward, reverse and catalytic rate constants for the transport reactions. The outer list must be of length *max\_size* - *min\_size* + 1, and the inner lists must all be of length 3. In the outer list, the first element corresponds to the transport through the pore of size *min\_size* and the last element to that of size *max\_size*. Each inner list contains the forward, reverse and catalytic rate constants (in that order) for the corresponding transport reaction, and each of these pairs must comprise solely Parameter objects or solely numbers (never some of each). If Parameters are passed, they will be used directly in the generated Rules. If numbers are passed, Parameters will be created with automatically generated names based on the subunit, the pore size and the cargo, and these parameters will be included at the end of the returned component list.

#### **Examples**

Specify that a three-membered pore is capable of transporting cargo from the mitochondria to the cytoplasm:

```
Model()
Monomer('Unit', ['p1', 'p2', 'sc_site'])
Monomer('Cargo', ['c_site', 'loc'], {'loc':['mito', 'cyto']})
pore_transport(Unit, 'p1', 'p2', 'sc_site', 3, 3,
               Cargo(loc='mito'), 'c_site', Cargo(loc='cyto'),
               [[1e-4, 1e-1, 1]])
```
Generates two rules–one (reversible) binding rule and one transport rule–and the three associated parameters. Execution:

```
>>> Model()
<Model '_interactive_' (monomers: 0, rules: 0, parameters: 0, expressions: 0, only
˓→compartments: 0) at ...>
>>> Monomer('Unit', ['p1', 'p2', 'sc_site'])
Monomer('Unit', ['p1', 'p2', 'sc_site'])
>>> Monomer('Cargo', ['c_site', 'loc'], {'loc':['mito', 'cyto']})
Monomer('Cargo', ['c_site', 'loc'], {'loc': ['mito', 'cyto']})
>>> pore_transport(Unit, 'p1', 'p2', 'sc_site', 3, 3,
... Cargo(loc='mito'), 'c_site', Cargo(loc='cyto'),
... [[1e-4, 1e-1, 1]])
ComponentSet([
Rule('pore_transport_complex_Unit_3_Cargomito',
     MatchOnce(Unit(p1=3, p2=1, sc_site=None) %
         Unit(p1=1, p2=2, sc_site=None) %
         Unit(p1=2, p2=3, sc\_site=None)) +
         Cargo(c_site=None, loc='mito') <>
    MatchOnce(Unit(p1=3, p2=1, sc_site=4) %
         Unit(p1=1, p2=2, sc_site=None) %
         Unit(p1=2, p2=3, sc_site=None) %
         Cargo(c_site=4, loc='mito')),
     pore_transport_complex_Unit_3_Cargomito_kf,
    pore_transport_complex_Unit_3_Cargomito_kr),
 Parameter('pore_transport_complex_Unit_3_Cargomito_kf', 0.0001),
 Parameter('pore_transport_complex_Unit_3_Cargomito_kr', 0.1),
 Rule('pore_transport_dissociate_Unit_3_Cargocyto',
     MatchOnce(Unit(p1=3, p2=1, sc_site=4) %
         Unit(p1=1, p2=2, sc_site=None)
         Unit(p1=2, p2=3, sc_site=None) %
         Cargo(c_site=4, loc='mito')) >>
    MatchOnce(Unit(p1=3, p2=1, sc_site=None) %
        Unit(p1=1, p2=2, sc_site=None) %
         Unit(p1=2, p2=3, sc\_site=None) +
         Cargo(c_site=None, loc='cyto'),
    pore_transport_dissociate_Unit_3_Cargocyto_kc),
 Parameter('pore_transport_dissociate_Unit_3_Cargocyto_kc', 1.0),
 ])
```
pysb.macros.**pore\_bind**(*subunit*, *sp\_site1*, *sp\_site2*, *sc\_site*, *size*, *cargo*, *c\_site*, *klist*) Generate rules to bind a monomer to a circular homomeric pore.

The pore structure is defined by the *pore\_species* macro – *subunit* monomers bind to each other from *sp\_site1* to *sp\_site2* to form a closed ring. The binding reaction takes the form pore + cargo <> pore:cargo.

Parameters subunit : Monomer or MonomerPattern

Subunit of which the pore is composed.

sp\_site1, sp\_site2 : string

Names of the sites where one copy of *subunit* binds to the next.

sc\_site : string

Name of the site on *subunit* where it binds to the cargo *cargo*.

size : integer

Number of subunits in the pore at which binding will occur.

cargo : Monomer or MonomerPattern

Cargo that binds to the pore complex.

c\_site : string

Name of the site on *cargo* where it binds to *subunit*.

klist : list of Parameters or numbers

List containing forward and reverse rate constants for the binding reaction (in that order). Rate constants should either be both Parameter objects or both numbers. If Parameters are passed, they will be used directly in the generated Rules. If numbers are passed, Parameters will be created with automatically generated names based on the subunit, the pore size and the cargo, and these parameters will be included at the end of the returned component list.

### **Examples**

Specify that a cargo molecule can bind reversibly to a 3-membered pore:

```
Model()
Monomer('Unit', ['p1', 'p2', 'sc_site'])
Monomer('Cargo', ['c_site'])
pore_bind(Unit, 'p1', 'p2', 'sc_site', 3,
          Cargo(), 'c_site', [1e-4, 1e-1, 1])
```
Execution:

```
>>> Model()
<Model '_interactive_' (monomers: 0, rules: 0, parameters: 0, expressions: 0,
˓→compartments: 0) at ...>
>>> Monomer('Unit', ['p1', 'p2', 'sc_site'])
Monomer('Unit', ['p1', 'p2', 'sc_site'])
>>> Monomer('Cargo', ['c_site'])
Monomer('Cargo', ['c_site'])
>>> pore_bind(Unit, 'p1', 'p2', 'sc_site', 3,
... Cargo(), 'c_site', [1e-4, 1e-1, 1])
ComponentSet([
Rule('pore_bind_Unit_3_Cargo',
    MatchOnce(Unit(p1=3, p2=1, sc_site=None) %
         Unit(p1=1, p2=2, sc_site=None) %
         Unit(p1=2, p2=3, sc\_site=None) +
         Cargo(c_site=None) <>
     MatchOnce(Unit(p1=3, p2=1, sc_site=4) %
         Unit(p1=1, p2=2, sc_site=None) %
         Unit(p1=2, p2=3, sc_site=None) %
         Cargo(c_site=4)),
    pore_bind_Unit_3_Cargo_kf, pore_bind_Unit_3_Cargo_kr),
 Parameter('pore_bind_Unit_3_Cargo_kf', 0.0001),
 Parameter('pore_bind_Unit_3_Cargo_kr', 0.1),
 ])
```
pysb.macros.**assemble\_chain\_sequential\_base**(*base*, *basesite*, *subunit*, *site1*, *site2*, *max\_size*,

*ktable*, *comp=1*)

Generate rules to assemble a homomeric chain sequentially onto a base complex (only the subunit creates repeating chain, not the base).

The chain species are created by sequential addition of *subunit* monomers. The chain structure is defined by the *pore\_species\_base* macro.

Parameters base : Monomer or MonomerPattern

The base complex to which the chain is attached.

basesite : string

The name of the site on the complex to which chain attaches.

subunit : Monomer or MonomerPattern

The subunit of which the chain is composed.

site1, site2 : string

The names of the sites where one copy of *subunit* binds to the next; the first will also be the site where the first subunit binds the base.

max\_size : integer

The maximum number of subunits in the chain.

ktable : list of lists of Parameters or numbers

Table of forward and reverse rate constants for the assembly steps. The outer list must be of length *max*  $size + 1$ , and the inner lists must all be of length 2. In the outer list, the first element corresponds to the first assembly step in which the complex binds the first subunit. The next corresponds to a bound subunit binding to form a 2-subunit complex, and the last element corresponds to the final step in which the *max\_size'th subunit is added. Each inner list contains the forward and reverse rate constants (in that order) for the corresponding assembly reaction, and each of these pairs must comprise solely Parameter objects or solely numbers (never one of each). If Parameters are passed, they will be used directly in the generated Rules. If numbers are passed, Parameters will be created with automatically generated names based on 'subunit*, *site1*, *site2* and the chain sizes and these parameters will be included at the end of the returned component list.

comp : optional; a ComplexPattern to which the base molecule is attached.

# **Examples**

Assemble a three-membered chain by sequential addition of monomers to a base, which is in turn attached to a complex, with the same forward/reverse rates for monomer-monomer and monomer-dimer interactions:

```
Model()
Monomer('Base', ['b1', 'b2'])
Monomer('Unit', ['p1', 'p2'])
Monomer('Complex1', ['s1'])
Monomer('Complex2', ['s1', s2'])
assemble_chain_sequential(Base(b2=ANY), 'b1', Unit, 'p1', 'p2', 3, [[1e-4, 1e-1]]
˓→* 2, Complex1(s1=ANY) % Complex2(s1=ANY, s2=ANY))
```
Execution:

```
>>> Model()
<Model '_interactive_' (monomers: 0, rules: 0, parameters: 0, expressions: 0,
˓→compartments: 0) at ...>
>>> Monomer('Base', ['b1', 'b2'])
Monomer('Base', ['b1', 'b2'])
>>> Monomer('Unit', ['p1', 'p2'])
Monomer('Unit', ['p1', 'p2'])
>>> Monomer('Complex1', ['s1'])
Monomer('Complex1', ['s1'])
>>> Monomer('Complex2', ['s1', 's2'])
```

```
Monomer('Complex2', ['s1', 's2'])
>>> assemble_chain_sequential_base(Base(b2=ANY), 'b1', Unit, 'p1', 'p2', 3, [[1e-
\rightarrow4, 1e-1]] \star 2, Complex1(s1=ANY) % Complex2(s1=ANY, s2=ANY))
ComponentSet([
Rule('assemble_chain_sequential_base_Unit_2', Unit(p1=None, p2=None) +
˓→Complex1(s1=ANY) % Complex2(s1=ANY, s2=ANY) % Base(b1=1, b2=ANY) % Unit(p1=1,
˓→p2=None) <> Complex1(s1=ANY) % Complex2(s1=ANY, s2=ANY) % Base(b1=1, b2=ANY) %
˓→Unit(p1=1, p2=2) % Unit(p1=2, p2=None), assemble_chain_sequential_base_Unit_2_
→kf, assemble_chain_sequential_base_Unit_2_kr),
Parameter('assemble_chain_sequential_base_Unit_2_kf', 0.0001),
Parameter('assemble_chain_sequential_base_Unit_2_kr', 0.1),
Rule('assemble_chain_sequential_base_Unit_3', Unit(p1=None, p2=None) +.
\rightarrowComplex1(s1=ANY) % Complex2(s1=ANY, s2=ANY) % Base(b1=1, b2=ANY) % Unit(p1=1,
˓→p2=2) % Unit(p1=2, p2=None) <> MatchOnce(Complex1(s1=ANY) % Complex2(s1=ANY,
˓→s2=ANY) % Base(b1=1, b2=ANY) % Unit(p1=1, p2=2) % Unit(p1=2, p2=3) % Unit(p1=3,
˓→p2=None)), assemble_chain_sequential_base_Unit_3_kf, assemble_chain_sequential_
˓→base_Unit_3_kr),
Parameter('assemble_chain_sequential_base_Unit_3_kf', 0.0001),
Parameter('assemble_chain_sequential_base_Unit_3_kr', 0.1),
 ])
```
#### pysb.macros.**bind\_complex**(*s1*, *site1*, *s2*, *site2*, *klist*, *m1=None*, *m2=None*)

Generate the reversible binding reaction  $S1 + S2 \le S1$ :  $S2$ , with optional complexes attached to either  $S1 (C1: S1 + S2 \leq C1: S1: S2)$ ,  $S2 (S1 + C2: S2 \leq C2: S2: S1)$ , or both  $(C1: S1 + C2: S2 \leq C2: S2)$ C1:S1:S2:C2).

## Parameters s1, s2 : Monomer, MonomerPattern, or ComplexPattern

Monomers or complexes participating in the binding reaction.

## site1, site2 : string

The names of the sites on s1 and s2 used for binding.

#### klist : list of 2 Parameters or list of 2 numbers

Forward and reverse rate constants (in that order). If Parameters are passed, they will be used directly in the generated Rules. If numbers are passed, Parameters will be created with automatically generated names based on the names and states of S1 and S2 and these parameters will be included at the end of the returned component list.

#### m1, m2 : Monomer or MonomerPattern

If s1 or s2 binding site is present in multiple monomers within a complex, the specific monomer desired for binding must be specified.

## Returns components : ComponentSet

The generated components. Contains the bidirectional binding Rule and optionally two Parameters if klist was given as numbers.

#### **Examples**

Binding between  $A: B$  and  $C: D$ :

```
>>> Model()
<Model '_interactive_' ...>
>>> Monomer('A', ['a', 'b'])
Monomer('A', ['a', 'b'])
```

```
>>> Monomer('B', ['c', 'd'])
Monomer('B', ['c', 'd'])
>>> Monomer('C', ['e', 'f'])
Monomer('C', ['e', 'f'])
>>> Monomer('D', ['g', 'h'])
Monomer('D', ['g', 'h'])
>>> bind_complex(A(a=1) % B(c=1), 'b', C(e=2) % D(q=2), 'h', [1e-4,
\rightarrow1e-1])
ComponentSet([
Rule('bind_AB_DC', A(a=1, b=None) % B(c=1) + D(g=3, h=None) % C(e=3)
 \leftrightarrow A(a=1, b=50) % B(c=1) % D(g=3, h=50) % C(e=3), bind_AB_DC_kf,
bind_AB_DC_kr),
Parameter('bind_AB_DC_kf', 0.0001),
Parameter('bind_AB_DC_kr', 0.1),
])
```
# Execution:

```
>>> Model()
<Model '_interactive_' ...>
>>> Monomer('A', ['a', 'b'])
Monomer('A', ['a', 'b'])
>>> Monomer('B', ['c', 'd'])
Monomer('B', ['c', 'd'])
>>> Monomer('C', ['e', 'f'])
Monomer('C', ['e', 'f'])
>>> Monomer('D', ['g', 'h'])
Monomer('D', ['g', 'h'])
>>> bind(A, 'a', B, 'c', [1e4, 1e-1])
ComponentSet([
Rule('bind_A_B',
 A(a=None) + B(c=None) \iff A(a=1) \text{ $B(c=1)$}bind_A_B_kf, bind_A_B_kr),
Parameter('bind_A_B_kf', 10000.0),
Parameter('bind_A_B_kr', 0.1),
])
>>> bind(C, 'e', D, 'g', [1e4, 1e-1])
ComponentSet([
Rule('bind_C_D',
 C(e=None) + D(q=None) \iff C(e=1) \text{ s } D(q=1),
 bind_C_D_kf, bind_C_D_kr),
Parameter('bind_C_D_kf', 10000.0),
Parameter('bind_C_D_kr', 0.1),
])
>>> bind_complex(A(a=1) % B(c=1), 'b', C(e=2) % D(g=2), 'h', [1e-4,
\rightarrow1e-1])
ComponentSet([
Rule('bind_AB_DC',
 A(a=1, b=None) % B(c=1) + D(g=3, h=None) % C(e=3) <> A(a=1,
 b=50) % B(c=1) % D(g=3, h=50) % C(e=3),
 bind_AB_DC_kf, bind_AB_DC_kr),
Parameter('bind_AB_DC_kf', 0.0001),
Parameter('bind_AB_DC_kr', 0.1),
])
```
pysb.macros.**bind\_table\_complex**(*bindtable*, *row\_site*, *col\_site*, *m1=None*, *m2=None*, *kf=None*) Generate a table of reversible binding reactions when either the row or column species (or both) have a complex bound to them.

Given two lists of species R and C (which can be complexes or monomers), calls the *bind* complex macro on each pairwise combination (R[i], C[j]). The species lists and the parameter values are passed as a list of lists (i.e. a table) with elements of R passed as the "row headers", elements of C as the "column headers", and forward / reverse rate pairs (in that order) as tuples in the "cells". For example with two elements in each of R and C, the table would appear as follows (note that the first row has one fewer element than the subsequent rows):

```
[[C1, C2]]
[R1, (1e-4, 1e-1), (2e-4, 2e-1)],[R2, (3e-4, 3e-1), (4e-4, 4e-1)]
```
Each parameter tuple may contain Parameters or numbers. If Parameters are passed, they will be used directly in the generated Rules. If numbers are passed, Parameters will be created with automatically generated names based on the names and states of the relevant species and these parameters will be included at the end of the returned component list. To omit any individual reaction, pass None in place of the corresponding parameter tuple.

Alternately, single kd values (dissociation constant, kr/kf) may be specified instead of (kf, kr) tuples. If kds are used, a single shared kf Parameter or number must be passed as an extra *kf* argument. kr values for each binding reaction will be calculated as kd\*kf. It is important to remember that the forward rate constant is a single parameter shared across the entire bind table, as this may have implications for parameter fitting.

# Parameters bindtable : list of lists

Table of reactants and rates, as described above.

row\_site, col\_site : string

The names of the sites on the elements of R and C, respectively, used for binding.

m1 : Monomer or MonomerPattern, optional

Monomer in row complex for binding. Must be specified if there are multiple monomers that have the row\_site within a complex.

m2 : Monomer or MonomerPattern, optional

Monomer in column complex for binding. Must be specified if there are multiple monomers that have the col\_site within a complex.

kf : Parameter or number, optional

If the "cells" in bindtable are given as single kd values, this is the shared kf used to calculate the kr values.

Returns components : ComponentSet

The generated components. Contains the bidirectional binding Rules and optionally the Parameters for any parameters given as numbers.

# **Examples**

Binding table for two species types (R and C, which can be complexes or monomers):

```
Model()
Monomer('R1', ['x', 'c1'])
Monomer('R2', ['x', 'c1'])
Monomer('C1', ['y', 'c2'])
Monomer('C2', ['y', 'c2'])
bind(C1(y=None), 'c2', C1(y=None), 'c2', (1e-3, 1e-2))
bind(R1(x=None), 'c1', R2(x=None), 'c1', (1e-3, 1e-2))
```

```
bind_table_complex([ C1(c2=1, y=None)%C1(c2=1), C2],
               [R1() % R2(), (1e-4, 1e-1), (2e-4, 2e-1)],
               [R2, (3e-4, 3e-1), None]],
               'x', 'y', m1=R1(), m2=C1(y=None, c2=1))
```
Execution:

```
>>> Model()
<Model '_interactive_' (monomers: 0, rules: 0, parameters: 0, expressions: 0,
˓→compartments: 0) at ...>
>>> Monomer('R1', ['x', 'c1'])
Monomer('R1', ['x', 'c1'])
>>> Monomer('R2', ['x', 'c1'])
Monomer('R2', ['x', 'c1'])
>>> Monomer('C1', ['y', 'c2'])
Monomer('C1', ['y', 'c2'])
>>> Monomer('C2', ['y', 'c2'])
Monomer('C2', ['y', 'c2'])
>>> bind(C1(y=None), 'c2', C1(y=None), 'c2', (1e-3, 1e-2))
ComponentSet([
Rule('bind C1 C1', C1(y=None, c2=None) + C1(y=None, c2=None) <> C1(y=None, c2=1)
˓→% C1(y=None, c2=1), bind_C1_C1_kf, bind_C1_C1_kr),
Parameter('bind_C1_C1_kf', 0.001),
Parameter('bind_C1_C1_kr', 0.01),
])
>>> bind(R1(x=None), 'c1', R2(x=None), 'c1', (1e-3, 1e-2))
ComponentSet([
Rule('bind_R1_R2', R1(x=None, c1=None) + R2(x=None, c1=None) <> R1(x=None, c1=1)
˓→% R2(x=None, c1=1), bind_R1_R2_kf, bind_R1_R2_kr),
Parameter('bind_R1_R2_kf', 0.001),
Parameter('bind_R1_R2_kr', 0.01),
])
>>> bind_table_complex([[ C2=1, y=None)%C1(c2=1), C2],
... [R1() % R2(), 1e-4, 1e-1),\Delta \omega\leftrightarrow (2e-4, 2e-1)],
... [R2, (3e-4, 3e-1),
                                                                             \sim 1˓→None]],
... 'x', 'y', m1=R1(), m2=C1(y=None, c2=1))
ComponentSet([
Rule('bind_R1R2_C1C1', R1(x=None) % R2() + C1(y=None, c2=1) % C1(c2=1) <>
˓→R1(x=50) % R2() % C1(y=50, c2=1) % C1(c2=1), bind_R1R2_C1C1_kf, bind_R1R2_C1C1_
\rightarrowkr),
Parameter('bind_R1R2_C1C1_kf', 0.0001),
Parameter('bind_R1R2_C1C1_kr', 0.1),
Rule('bind_R1R2_C2', R1(x=None) % R2() + C2(y=None) <> R1(x=50) % R2() % C2(y=50),
˓→ bind_R1R2_C2_kf, bind_R1R2_C2_kr),
Parameter('bind_R1R2_C2_kf', 0.0002),
Parameter('bind_R1R2_C2_kr', 0.2),
Rule('bind_C1C1_R2', C1(y=None, c2=1) % C1(c2=1) + R2(x=None) <> C1(y=50, c2=1) %
˓→C1(c2=1) % R2(x=50), bind_C1C1_R2_kf, bind_C1C1_R2_kr),
Parameter('bind_C1C1_R2_kf', 0.0003),
Parameter('bind_C1C1_R2_kr', 0.3),
])
```
# **Visualizing model structure**

PySB currently includes a handful of tools for visualizing the structure of models. These can be supplemented with existing tools for visualizing the structure of rule-based models (e.g., contact maps and influence maps for Kappa models).

# **Render a model's reaction network (pysb.tools.render\_reactions)**

# **Usage**

Usage: python -m pysb.tools.render\_reactions mymodel.py > mymodel.dot

Renders the reactions produced by a model into the "dot" graph format which can be visualized with Graphviz.

To create a PDF from the .dot file, use the "dot" command from Graphviz:

```
dot mymodel.dot -T pdf -O
```
This will create mymodel.dot.pdf. You can also change the "dot" command to one of the other Graphviz drawing tools for a different type of layout. Note that you can pipe the output of render reactions straight into Graphviz without creating an intermediate .dot file, which is especially helpful if you are making continuous changes to the model and need to visualize your changes repeatedly:

python -m pysb.tools.render\_reactions mymodel.py | dot -T pdf -o mymodel.pdf

Note that some PDF viewers will auto-reload a changed PDF, so you may not even need to manually reopen it every time you rerun the tool.

# **Output for Robertson example model**

The Robertson example model (in pysb.examples.robertson) contains the following three reactions:

- $\bullet$  A -> B
- $\bullet$  B + B -> B + C
- $\bullet$  C + B -> C + A

The reaction network diagram for this system as generated by this module and rendered using dot is shown below:

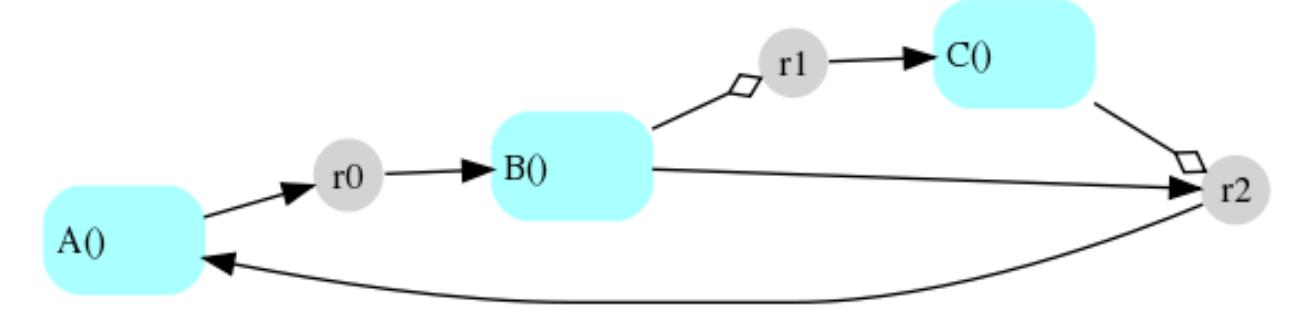

Circular nodes (r0, r1 and r2) indicate reactions; square nodes (A(), B() and C()) indicate species. Incoming arrows from a species node to a reaction node indicate that the species is a reactant; outgoing arrows from a reaction node to a species node indicate that the species is a product. A hollow diamond-tipped arrow from a species to a reaction indicates that the species is involved as both a reactant and a product, i.e., it serves as a "modifier" (enzyme or catalyst).

pysb.tools.render\_reactions.**run**(*model*)

Render the reactions produced by a model into the "dot" graph format.

## Parameters model : pysb.core.Model

The model to render.

Returns string

The dot format output.

# **Render a model's species (pysb.tools.render\_species)**

Usage: python -m pysb.tools.render\_species mymodel.py > mymodel.dot

Renders the species from a model into the "dot" graph format which can be visualized with Graphviz.

To create a PDF from the .dot file, use the Graphviz tools in the following command pipeline:

ccomps -x mymodel.dot | dot | gvpack -m0 | neato -n2 -T pdf -o mymodel.pdf

You can also change the "dot" command to "circo" or "sfdp" for a different type of layout. Note that you can pipe the output of render\_species straight into a Graphviz command pipeline without creating an intermediate .dot file, which is especially helpful if you are making continuous changes to the model and need to visualize your changes repeatedly:

python -m pysb.tools.render\_species mymodel.py | ccomps -x | dot | gvpack -m0 | neato -n2 -T pdf -o mymodel.pdf

Note that some PDF viewers will auto-reload a changed PDF, so you may not even need to manually reopen it every time you rerun the tool.

pysb.tools.render\_species.**run**(*model*)

Render the species from a model into the "dot" graph format.

Parameters model : pysb.core.Model

The model to render.

Returns string

The dot format output.

# **Importing from other formats (pysb.importers)**

pysb.importers.bngl.**model\_from\_bngl**(*filename*, *force=False*) Convert a BioNetGen .bngl model file into a PySB Model.

# Parameters filename : string

A BioNetGen .bngl file

force : bool, optional

The default, False, will raise an Exception if there are any errors importing the model to PySB, e.g. due to unsupported features. Setting to True will attempt to ignore any import errors, which may lead to a model that only poorly represents the original. Use at own risk!

# **Notes**

The following features are not supported in PySB and will cause an error if present in a .bngl file:

•Fixed species (with a  $\frac{1}{2}$  prefix, like  $\frac{1}{2}$  Null

•BNG excluded or included reaction patterns (deprecated in BNG)

•BNG local functions

•Molecules with identically named sites, such as  $M(1,1)$ 

•BNG's custom rate law functions, such as MM and Sat (deprecated in BNG)

<span id="page-66-1"></span>pysb.importers.sbml.**model\_from\_sbml**(*filename*, *force=False*, *cleanup=True*, *\*\*kwargs*)

Create a PySB Model object from an Systems Biology Markup Language (SBML) file, using BioNetGen's [sbml-](http://bionetgen.org/index.php/SBML2BNGL)[Translator,](http://bionetgen.org/index.php/SBML2BNGL) which can attempt to extrapolate higher-level (rule-based) structure from an SBML source file (argument atomize=True). The model is first converted into BioNetGen language by sbmlTranslator, then PySB's BnglBuilder class converts the BioNetGen language model into a PySB Model.

## Parameters filename :

A Systems Biology Markup Language .sbml file

force : bool, optional

The default, False, will raise an Exception if there are any errors importing the model to PySB, e.g. due to unsupported features. Setting to True will attempt to ignore any import errors, which may lead to a model that only poorly represents the original. Use at own risk!

#### cleanup : bool

Delete temporary directory on completion if True. Set to False for debugging purposes.

#### \*\*kwargs: kwargs

Keyword arguments to pass on to  $sbml$  translator()

# **Notes**

Read the [sbmlTranslator documentation](http://bionetgen.org/index.php/SBML2BNGL) for further information on sbmlTranslator's limitations.

<span id="page-66-0"></span>pysb.importers.sbml.**sbml\_translator**(*input\_file*, *output\_file=None*, *convention\_file=None*, *naming\_conventions=None*, *user\_structures=None*, *molecule\_id=False*, *atomize=False*, *pathway\_commons=False*, *verbose=False*)

Run the BioNetGen sbmlTranslator binary to convert SBML to BNGL

This function runs the external program sbmlTranslator, included with BioNetGen, which converts SBML files to BioNetGen language (BNGL).

Generally, PySB users don't need to run this function directly; an SBML model can be imported to PySB in a single step with  $model\_from\_sbml()$ . However, users may wish to note the parameters for this function, which alter the way the SBML file is processed. These parameters can be supplied as  $\star\star k_{\text{Wary}}$  to [model\\_from\\_sbml\(\)](#page-66-1).

For more detailed descriptions of the arguments, see the [sbmlTranslator documentation.](http://bionetgen.org/index.php/SBML2BNGL)

#### **Parameters input\_file** : string

SBML input filename

output\_file : string, optional

BNGL output filename

#### convention\_file : string, optional

Conventions filename

### naming conventions : string, optional

Naming conventions filename

user\_structures : string, optional

User structures filename

## molecule\_id : bool, optional

Use SBML molecule IDs (True) or names (False). IDs are less descriptive but more BNGL friendly. Use only if the generated BNGL has syntactic errors

#### atomize : bool, optional

Atomize the model, i.e. attempt to infer molecular structure and build rules from the model (True) or just perform a flat import (False)

#### pathway\_commons : bool, optional

Use pathway commons to infer molecule binding. This setting requires an internet connection and will query the pathway commons web service.

#### verbose : bool, optional

Print the SBML conversion output to the console if True

# Returns string

BNGL output filename

# <span id="page-67-0"></span>**Exporting to other formats (pysb.export)**

Tools for exporting PySB models to a variety of other formats.

Exporting can be performed at the command-line or programmatically/interactively from within Python.

# **Command-line usage**

At the command-line, run as follows:

```
python -m pysb.export model.py <format>
```
where model.py is a file containing a PySB model definition (i.e., contains an instance of pysb.core.Model instantiated as a global variable). [format] should be the name of one of the supported formats:

- bngl
- bng\_net
- kappa
- potterswheel
- sbml
- python
- pysb\_flat
- mathematica
- matlab

In all cases, the exported model code will be printed to standard out, allowing it to be inspected or redirected to another file.

# **Interactive usage**

Export functionality is implemented by this module's top-level function export. For example, to export the "Robertson" example model as SBML, first import the model:

**from pysb.examples.robertson import** model

Then import the export function from this module:

**from pysb.export import** export

Call the export function, passing the model instance and a string indicating the desired format, which should be one of the ones indicated in the list in the "Command-line usage" section above:

sbml\_output = export(model, 'sbml')

The output (a string) can be inspected or written to a file, e.g. as follows:

```
with open('robertson.sbml', 'w') as f:
    f.write(sbml_output)
```
# **Implementation of specific exporters**

Information on the implementation of specific exporters can be found in the documentation for the exporter classes in the package [pysb.export](#page-67-0):

#### **Export SBML (pysb.export.sbml)**

Module containing a class for exporting a PySB model to SBML.

For information on how to use the model exporters, see the documentation for  $pysb$ .  $export$ .

class pysb.export.sbml.**SbmlExporter**(*model*, *docstring=None*) A class for returning the SBML for a given PySB model.

Inherits from [pysb.export.Exporter](#page-80-0), which implements basic functionality for all exporters.

**export**()

Export the SBML for the PySB model associated with the exporter.

Returns string

String containing the SBML output.

pysb.export.sbml.**indent**(*text*, *n=0*)

Re-indent a multi-line string, stripping leading newlines and trailing spaces.

# **Export ODEs to MATLAB (pysb.export.matlab)**

A class for converting a PySB model to a set of ordinary differential equations for integration in MATLAB.

Note that for use in MATLAB, the name of the .m file must match the name of the exported MATLAB class (e.g., robertson.m for the example below).

For information on how to use the model exporters, see the documentation for  $pysb$ .  $export$ .

## **Output for the Robertson example model**

Information on the form and usage of the generated MATLAB class is contained in the documentation for the MAT-LAB model, as shown in the following example for pysb.examples.robertson:

```
classdef robertson
   % A simple three-species chemical kinetics system known as "Robertson's
    % example", as presented in:
    %
   % H. H. Robertson, The solution of a set of reaction rate equations, in Numerical
   % Analysis: An Introduction, J. Walsh, ed., Academic Press, 1966, pp. 178-182.
    %
   % A class implementing the ordinary differential equations
   % for the robertson model.
   \mathfrak{L}% Save as robertson.m.
   %
   % Generated by pysb.export.matlab.MatlabExporter.
   \frac{6}{10}% Properties
   \frac{6}{6} ----------
    % observables : struct
    % A struct containing the names of the observables from the
    % PySB model as field names. Each field in the struct
    % maps the observable name to a matrix with two rows:
    % the first row specifies the indices of the species
    % associated with the observable, and the second row
    % specifies the coefficients associated with the species.
    % For any given timecourse of model species resulting from
    % integration, the timecourse for an observable can be
    % retrieved using the get_observable method, described
   % below.
   \mathfrak{D}% parameters : struct
    % A struct containing the names of the parameters from the
    % PySB model as field names. The nominal values are set by
   % the constructor and their values can be overriden
   % explicitly once an instance has been created.
   \leq% Methods
   \frac{6}{2} --
    % robertson.odes(tspan, y0)
   % The right-hand side function for the ODEs of the model,
   % for use with MATLAB ODE solvers (see Examples).
    \approx% robertson.get_initial_values()
   % Returns a vector of initial values for all species,
    % specified in the order that they occur in the original
    % PySB model (i.e., in the order found in model.species).
```

```
Non-zero initial conditions are specified using the
% named parameters included as properties of the instance.
% Hence initial conditions other than the defaults can be
% used by assigning a value to the named parameter and then
% calling this method. The vector returned by the method
% is used for integration by passing it to the MATLAB
% solver as the y0 argument.
\frac{6}{\sqrt{2}}% robertson.get_observables(y)
% Given a matrix of timecourses for all model species
% (i.e., resulting from an integration of the model),
% get the trajectories corresponding to the observables.
% Timecourses are returned as a struct which can be
% indexed by observable name.
\frac{6}{10}% Examples
\frac{6}{6} --------
% Example integration using default initial and parameter
% values:
\frac{6}{10}\frac{1}{6} >> m = robertson();
\frac{1}{6} >> tspan = [0 100];
% >> [t y] = ode15s(@m.odes, tspan, m.get_initial_values());
\frac{6}{100}% Retrieving the observables:
%
% >> y_obs = m.get_observables(y)
%
properties
    observables
    parameters
end
methods
    function self = robertson()% Assign default parameter values
        self.parameters = struct( ...
            'k1', 0.040000000000000001, ...'k2', 30000000, ...
            'k3', 10000, ...
             'A_0', 1, \ldots'B_0', 0, \ldots'C_0', 0);% Define species indices (first row) and coefficients
        % (second row) of named observables
        self.observables = struct( ...
            'A_total', [1; 1], ...
            'B_total', [2; 1], ...
            'C_total', [3; 1]);
    end
    function initial_values = get_initial_values(self)
        % Return the vector of initial conditions for all
        % species based on the values of the parameters
        % as currently defined in the instance.
        initial_values = zeros(1,3);
```

```
initial_values(1) = self.parameters.A_0; % A()initial_values(2) = self.parameters. B_0; \frac{1}{6} B()
            initial values(3) = self.parameters.C 0; % C()
        end
        function y = odes (self, tspan, y(0)% Right hand side function for the ODEs
            % Shorthand for the struct of model parameters
            p = self.parameters;
            \frac{6}{6} A();
            y(1, 1) = -p.k1*y0(1) + p.k3*y0(2)*y0(3);% B();
            y(2,1) = p.k1*y0(1) - p.k2*power(y0(2), 2) - p.k3*y0(2)*y0(3);% C();
            y(3, 1) = p.k2*power(y0(2), 2);end
        function y_{obs} = get_{observables}(self, y)% Retrieve the trajectories for the model observables
            % from a matrix of the trajectories of all model
            % species.
            % Initialize the struct of observable timecourses
            % that we will return
            y\_obs = struct();
            % Iterate over the observables;
            observable_names = fieldnames(self.observables);
            for i = 1: numel(observable_names)
                obs_matrix = self.observables.(observable_names{i});
                species = obs_matrix(1, :);coefficients = obs_matrix(2, :);y_obs.(observable_names{i}) = ...
                                 y(:, species) * coefficients';
            end
        end
    end
end
```
class pysb.export.matlab.**MatlabExporter**(*model*, *docstring=None*) A class for returning the ODEs for a given PySB model for use in MATLAB.

Inherits from [pysb.export.Exporter](#page-80-0), which implements basic functionality for all exporters.

**export**()

Generate a MATLAB class definition containing the ODEs for the PySB model associated with the exporter.

Returns string

String containing the MATLAB code for an implementation of the model's ODEs.

# **Export ODEs to Mathematica (pysb.export.mathematica)**

Module containing a class for converting a PySB model to a set of ordinary differential equations for integration or analysis in Mathematica.
For information on how to use the model exporters, see the documentation for  $p_{VSD}$ ,  $export$ .

### **Output for the Robertson example model**

The Mathematica code produced will follow the form as given below for pysb.examples.robertson:

```
(x^{\star})A simple three-species chemical kinetics system known as "Robertson's
example", as presented in:
H. H. Robertson, The solution of a set of reaction rate equations, in Numerical
Analysis: An Introduction, J. Walsh, ed., Academic Press, 1966, pp. 178-182.
Mathematica model definition file for model robertson.
Generated by pysb.export.mathematica.MathematicaExporter.
Run with (for example):
tmax = 10soln = NDSolve[Join[odes, initconds], slist, {t, 0, tmax}]
Plot[s0[t] /. soln, {t, 0, tmax}, PlotRange -> All]
\star)
(* Parameters *)
k1 = 0.040000000000000001;k2 = 30000000;k3 = 10000;A0 = 1;BO = 0;CO = 0;(* List of Species *)
(* 50[t] = A() *)(* s1[t] = B() *)(* s2[t] = C() *)(* ODEs *)odes = {s0'[t] == -k1*s0[t] + k3*s1[t]*s2[t],s1'[t] == k1*s0[t] - k2*s1[t]^2 - k3*s1[t]*s2[t],
s2'[t] == k2*s1[t]^2
}
(* Initial Conditions *)
initconds = {
s0[0] == A0,
s1[0] == B0,s2[0] == C0}
(* List of Variables (e.g., as an argument to NDSolve) *)
solvelist = {
s0[t],sl[t],
s2[t]}
(* Run the simulation -- example *)
```

```
tmax = 100soln = NDSolve[Join[odes, initconds], solvelist, \{t, 0, \text{tmax}\}\(* Observables *)
Atotal = (s0[t] * 1) /. soln
Btotal = (s1[t] \times 1) /. soln
Ctotal = (s2[t] \times 1) /. soln
```
The output consists of a block of commands that define the ODEs, parameters, species and other variables for the model, along with a set of descriptive comments. The sections are as follows:

- The header comments identify the model and show an example of how to integrate the ODEs in Mathematica.
- The parameters block defines the numerical values of the named parameters.
- The list of species gives the mapping between the indexed species ( $s0$ ,  $s1$ ,  $s2$ ) and their representation in PySB  $(A()$ ,  $B()$ ,  $C()$ ).
- The ODEs block defines the set of ordinary differential equations and assigns the set of equations to the variable odes.
- The initial conditions block defines the initial values for each species and assigns the set of conditions to the variable initconds.
- The "list of variables" block enumerates all of the species in the model (s0[t], s1[t], s2[t]) and assigns them to the variable solvelist; this list can be passed to the Mathematica command NDSolve to indicate the variables to be solved for.
- This is followed by an example of how to call NDSolve to integrate the equations.
- Finally, the observables block enumerates the observables in the model, expressing each one as a linear combination of the appropriate species in the model. The interpolating functions returned by NDSolve are substituted in from the solution variable soln, allowing the observables to be plotted.

Note that Mathematica does not permit underscores in variable names, so any underscores used in PySB variables will be removed (e.g., A total will be converted to Atotal).

class pysb.export.mathematica.**MathematicaExporter**(*model*, *docstring=None*) A class for returning the ODEs for a given PySB model for use in Mathematica.

Inherits from  $pysb$ .  $export$ . Exporter, which implements basic functionality for all exporters.

### **export**()

Generate the corresponding Mathematica ODEs for the PySB model associated with the exporter.

### Returns string

String containing the Mathematica code for the model's ODEs.

### <span id="page-73-0"></span>**Export ODEs to PottersWheel (pysb.export.potterswheel)**

Module containing a class for converting a PySB model to an equivalent set of ordinary differential equations for integration or analysis in [PottersWheel.](http://www.potterswheel.de)

For information on how to use the model exporters, see the documentation for  $pysb$ .  $export$ .

### **Output for the Robertson example model**

The PottersWheel code produced will follow the form as given below for pysb.examples.robertson:

```
% A simple three-species chemical kinetics system known as "Robertson's
% example", as presented in:
%
% H. H. Robertson, The solution of a set of reaction rate equations, in Numerical
% Analysis: An Introduction, J. Walsh, ed., Academic Press, 1966, pp. 178-182.
\approx% PottersWheel model definition file
% save as robertson.m
function m = robertson()
m = pwGetEmptyModel();
% meta information
m.ID = 'robertson';
m.name = 'robertson';
m.description = '';
m.authors = {''};
m.dates = \{''\'};m.type = 'PW-1-5';% dynamic variables
m = pwAddX(m, 's0', 1.000000e+00);
m = pwAddX(m, 's1', 0.000000e+00);
m = pwAddX(m, 's2', 0.000000e+00);% dynamic parameters
m = pwAddK(m, 'k1', 4.000000e-02);m = pwAddK(m, 'k2', 3.000000e+07);
m = pwAddK(m, 'k3', 1.000000e+04);
m = pwAddK(m, 'A_0', 1.000000e+00);m = pwAddK(m, 'B_0', 0.000000e+00);m = pwAddK(m, 'C_0', 0.000000e+00);
% ODEs
m = pwAddODE(m, 's0', '-k1*s0 + k3*s1*s2');
m = pwAddODE(m, 's1', 'k1*s0 - k2*power(s1, 2) - k3*s1*s2');
m = pwAddODE(m, 's2', 'k2*power(s1, 2)');
% observables
m = pwAddY(m, 'A_total', '1.000000 * s0');
m = pwAddY(m, 'B_total', '1.000000 * s1');
m = pwAddY(m, 'C_{total}', '1.000000 * s2');% end of PottersWheel model robertson
```
class pysb.export.potterswheel.**PottersWheelExporter**(*model*, *docstring=None*) A class for returning the PottersWheel equivalent for a given PySB model.

Inherits from  $pysb$ .  $export$ .  $Exporter$ , which implements basic functionality for all exporters.

#### <span id="page-74-0"></span>**export**()

Generate the PottersWheel code for the ODEs of the PySB model associated with the exporter.

Returns string

String containing the PottersWheel code for the ODEs.

### <span id="page-75-2"></span>**Export BNGL (pysb.export.bngl)**

Module containing a class for exporting a PySB model to BNGL.

Serves as a wrapper around pysb.generator.bng.BngGenerator.

For information on how to use the model exporters, see the documentation for  $pysb$ .  $export$ .

class pysb.export.bngl.**BnglExporter**(*model*, *docstring=None*) A class for returning the BNGL for a given PySB model.

Inherits from  $pysb$ .  $export$ . Exporter, which implements basic functionality for all exporters.

#### **export**()

Generate the corresponding BNGL for the PySB model associated with the exporter. A wrapper around pysb.generator.bng.BngGenerator.

Returns string

The BNGL output for the model.

### <span id="page-75-0"></span>**Export BNGL NET file (pysb.export.bng\_net)**

Module containing a class for getting the BNGL NET file for a given PySB model.

Serves as a wrapper around  $pysb.bng.generate\_network()$ , which generates the BNGL for the model and then invokes BNG to generate the NET file.

For information on how to use the model exporters, see the documentation for  $pysb$ .  $export$ .

class pysb.export.bng\_net.**BngNetExporter**(*model*, *docstring=None*) A class for generating the BNG NET file for a given PySB model.

Inherits from pysb.export.Export, which implements basic functionality for all exporters.

**export**()

Generate the BNGL NET file for the PySB model associated with the exporter. A wrapper around  $p_{\gamma s}b$ . [bng.generate\\_network\(\)](#page-38-0).

Returns string

The NET file output for the model, generated by BNG.

### <span id="page-75-1"></span>**Export Kappa (pysb.export.kappa)**

Module containing a class for returning the Kappa equivalent for a given PySB model.

Serves as a wrapper around pysb.generator.kappa.KappaGenerator.

For information on how to use the model exporters, see the documentation for  $pysb$ .  $export$ .

class pysb.export.kappa.**KappaExporter**(*model*, *docstring=None*) A class for returning the Kappa for a given PySB model.

Inherits from  $pysb$ .  $export$ . Exporter, which implements basic functionality for all exporters.

#### **export**(*dialect='kasim'*)

Generate the corresponding Kappa for the PySB model associated with the exporter. A wrapper around pysb.generator.kappa.KappaGenerator.

Parameters dialect : (optional) string, either 'kasim' (default) or 'complx'

<span id="page-76-1"></span>The Kappa file syntax for the Kasim simulator is slightly different from that of the complx analyzer. This argument specifies which type of Kappa to produce ('kasim' is the default).

Returns string

The Kappa output.

### <span id="page-76-0"></span>**Export standalone Python (pysb.export.python)**

A module containing a class that produces Python code for simulating a PySB model without requiring PySB itself (note that NumPy and SciPy are still required). This offers a way of distributing a model to those who do not have PySB.

For information on how to use the model exporters, see the documentation for  $pysb$ .  $export$ .

#### **Structure of the standalone Python code**

The standalone Python code defines a class, Model, with a method simulate that can be used to simulate the model.

As shown in the code for the Robertson model below, the Model class defines the fields parameters, observables, and initial\_conditions as lists of collections.namedtuple objects that allow access to the features of the model.

The simulate method has the following signature:

**def** simulate(self, tspan, param\_values=**None**, view=**False**):

with arguments as follows:

- tspan specifies the array of timepoints
- param values is an optional vector of parameter values that can be used to override the nominal values defined in the PySB model
- view is an optional boolean argument that specifies if the simulation output arrays are returned as copies (views) of the original. If True, returns copies of the arrays, allowing changes to be made to values in the arrays without affecting the originals.

simulate returns a tuple of two arrays. The first array is a matrix with timecourses for each species in the model as the columns. The second array is a numpy record array for the model's observables, which can be indexed by name.

#### **Output for the Robertson example model**

Example code generated for the Robertson model,  $pysb$ . examples. robertson:

```
"""A simple three-species chemical kinetics system known as "Robertson's
example", as presented in:
H. H. Robertson, The solution of a set of reaction rate equations, in Numerical
Analysis: An Introduction, J. Walsh, ed., Academic Press, 1966, pp. 178-182.
"""
# exported from PySB model 'robertson'
import numpy
```

```
import scipy.weave, scipy.integrate
import collections
import itertools
import distutils.errors
_use_inline = False
# try to inline a C statement to see if inline is functional
try:
    scipy.weave.inline('int i;', force=1)
    _use_inline = True
except distutils.errors.CompileError:
   pass
Parameter = collections.namedtuple('Parameter', 'name value')
Observable = collections.namedtuple('Observable', 'name species coefficients')
Initial = collections.namedtuple('Initial', 'param_index species_index')
class Model(object):
    def __init__(self):
        self.y = None
        self.yobs = None
        self.integrator = scipy.integrate.ode(self.ode_rhs)
        self.integrator.set_integrator('vode', method='bdf',
                                       with_jacobian=True)
        self.y0 = numpy .empty(3)self.ydot = numpy .empty(3)self.sim_param_values = numpy.empty(6)
        self.parameters = [None] * 6
        self.observables = [None] * 3
        self.initial_conditions = [None] * 3
        self.parameters[0] = Parameter('k1', 0.040000000000000001)
        self.parameters[1] = Parameter('k2', 30000000)
        self.parameters[2] = Parameter('k3', 10000)
        self.parameters[3] = Parameter('A_0', 1)
        self.parameters[4] = Parameter('B_0', 0)
        self.parameters[5] = Parameter('C_0', 0)
        self.observables[0] = Observable('A_total', [0], [1])
        self.observables[1] = Observable('B_total', [1], [1])
        self.observables[2] = Observable('C_total', [2], [1])
        self.initial_conditions[0] = Initial(3, 0)
        self.initial_conditions[1] = Initial(4, 1)self.initial_conditions[2] = Initial(5, 2)if _use_inline:
        def ode_rhs(self, t, y, p):
            ydot = self.ydot
            scipy.weave.inline(r'''
                ydot[0] = -p[0]*y[0] + p[2]*y[1]*y[2];ydot[1] = p[0]*y[0] - p[1]*pow(y[1], 2) - p[2]*y[1]*y[2];ydot[2] = p[1]*pow(y[1], 2);''', ['ydot', 't', 'y', 'p'])
```

```
return ydot
else:
    def ode_rhs(self, t, y, p):
       ydot = self.ydot
        ydot[0] = -p[0]*y[0] + p[2]*y[1]*y[2]ydot[1] = p[0]*y[0] - p[1]*pow(y[1], 2) - p[2]*y[1]*y[2]ydot[2] = p[1]*pow(y[1], 2)return ydot
def simulate(self, tspan, param_values=None, view=False):
    if param_values is not None:
        # accept vector of parameter values as an argument
        if len(param_values) != len(self.parameters):
            raise Exception("param_values must have length %d" %
                            len(self.parameters))
        self.sim_param_values[:] = param_values
    else:
        # create parameter vector from the values in the model
        self.sim_param_values[:] = [p.value for p in self.parameters]
    self.y0.fill(0)
    for ic in self.initial_conditions:
        self.y0[ic.species_index] = self.sim_param_values[ic.param_index]
    if self.y is None or len(tspan) != len(self.y):
        self.y = numpy .empty((len(tspan), len(self.y0)))if len(self.observables):
            self.yobs = numpy.ndarray(len(tspan),
                            zip((obs.name for obs in self.observables),
                                itertools.repeat(float)))
        else:
            self.yobs = numpy.ndarray((len(tspan), 0))
        self.yobs_view = self.yobs.view(float).reshape(len(self.yobs),
                                                        -1)# perform the actual integration
    self.integrator.set_initial_value(self.y0, tspan[0])
    self.integrator.set_f_params(self.sim_param_values)
    self.y[0] = self.y0t = 1while self.integrator.successful() and self.integrator.t < tspan[-1]:
        self.y[t] = self.integrator.integrate(tspan[t])
        t + = 1for i, obs in enumerate(self.observables):
        self.yobs_view[:, i] = \setminus(self.y[:, obs.species] * obs.coefficients).sum(1)
    if view:
        y_out = self.y.view()yobs_out = self.yobs.view()
        for a in y_out, yobs_out:
            a.flags.writeable = False
    else:
        y_out = self.y.copy()yobs_out = self.yobs.copy()
    return (y_out, yobs_out)
```
### <span id="page-79-1"></span>**Using the standalone Python model**

An example usage pattern for the standalone Robertson model, once generated:

```
# Import the standalone model file
import robertson_standalone
import numpy
from matplotlib import pyplot as plt
# Instantiate the model object (the constructor takes no arguments)
model = robertson_standalone.Model()
# Simulate the model
tspan = numpy. linspace (0, 100)
(species_output, observables_output) = model.simulate(tspan)
# Plot the results
plt.figure()
plt.plot(tspan, observables_output['A_total'])
plt.show()
```
class pysb.export.python.**PythonExporter**(*model*, *docstring=None*) A class for returning the standalone Python code for a given PySB model.

Inherits from  $pysb$ .  $export$ .  $Exporter$ , which implements basic functionality for all exporters.

### **export**()

Export Python code for simulation of a model without PySB.

Returns string

String containing the standalone Python code.

### <span id="page-79-0"></span>**Export a "flat" PySB model (pysb.export.pysb\_flat)**

A module containing a class that exports a PySB model to a single Python source file that, when imported, will recreate the same model. This is intended for saving a dynamically generated model so that it can be reused without re-running the dynamic generation process. Note that any macro calls and other program structure in the original model are "flattened" in the process.

For information on how to use the model exporters, see the documentation for  $pysb$ .  $export$ .

#### **Structure of the Python code**

The standalone Python code calls Model(), then defines Monomers, Parameters, Expressions (constant), Compartments, Observables, Expressions (dynamic), Rules and initial conditions in that order. This can be considered a sort of "repr()" for a full model.

If the output is saved as  $f \circ \circ \cdot py$  then one may load the model with the following line:

**from foo import** model

class pysb.export.pysb\_flat.**PysbFlatExporter**(*model*, *docstring=None*) A class for generating PySB "flat" model source code from a model.

Inherits from  $pysb$ .  $export$ .  $Exporter$ , which implements basic functionality for all exporters.

<span id="page-80-1"></span>**export**()

Export PySB source code from a model.

Returns string

String containing the Python code.

<span id="page-80-0"></span>class pysb.export.**Exporter**(*model*, *docstring=None*) Base class for all PySB model exporters.

Export functionality is implemented by subclasses of this class. The pattern for model export is the same for all exporter subclasses: a model is passed to the exporter constructor and the export method on the instance is called.

Parameters model : pysb.core.Model

The model to export.

docstring : string (optional)

The header comment to include at the top of the exported file.

### **Examples**

Exporting the "Robertson" example model to SBML using the SbmlExporter subclass:

```
>>> from pysb.examples.robertson import model
>>> from pysb.export.sbml import SbmlExporter
>>> e = SbmlExporter(model)
>>> sbml_output = e.export()
```
### **docstring** = None

Header comment to include at the top of the exported file.

#### **export**()

The export method, which must be implemented by any subclass.

All implementations of this method are expected to return a single string containing the representation of the model in the desired format.

#### **model** = None

The model to export.

pysb.export.**export**(*model*, *format*, *docstring=None*)

Top-level function for exporting a model to a given format.

### Parameters model : pysb.core.Model

The model to export.

format : string

A string indicating the desired export format.

docstring : string (optional)

The header comment to include at the top of the exported file.

### pysb.export.**pad**(*text*, *depth=0*)

Dedent multi-line string and pad with spaces.

# CHAPTER 4

# Useful References

A collection of links for learning more about Python and other tools used by PySB.

# **Python Language**

For those unfamiliar with Python or programming there are several resources available online. We have found the ones below useful to learn Python in a practical and straightfoward manner.

### Quick Python Overview:

• [Instant Python](http://hetland.org/writing/instant-python.html)

### Python tutorials for beginners, experienced users, or if you want a refresher:

- [Official Python tutorial](http://docs.python.org/tutorial/)
- [Python for non-programmers](http://wiki.python.org/moin/BeginnersGuide/NonProgrammers)
- [Dive into Python](http://www.diveintopython.net/)
- [Thinking in Python](http://www.mindview.net/Books/TIPython)

# **NumPy and SciPy**

### NumPy:

- [NumPy for Matlab](http://www.scipy.org/NumPy_for_Matlab_Users/)
- Also the [Mathesaurus](http://mathesaurus.sourceforge.net/matlab-numpy.html)
- Matlab commands in Numerical Python [cheatsheet](http://mathesaurus.sourceforge.net/matlab-python-xref.pdf)

SciPy:

• [Scientific Python](http://www.scipy.org/)

# **BioNetGen**

- [BioNetGen tutorial](http://bionetgen.org/index.php/BioNetGen_Tutorial)
- [Compartmental BNGL](http://bionetgen.org/index.php/Compartments_in_BNGL)

# CHAPTER 5

Indices and tables

- genindex
- modindex
- search

# Python Module Index

### p

pysb.bng, [34](#page-37-0) pysb.core, [25](#page-28-0) pysb.export, [64](#page-67-0) pysb.export.bng\_net, [72](#page-75-0) pysb.export.bngl, [72](#page-74-0) pysb.export.kappa, [72](#page-75-1) pysb.export.mathematica, [68](#page-71-0) pysb.export.matlab, [66](#page-69-0) pysb.export.potterswheel, [70](#page-73-0) pysb.export.pysb\_flat, [76](#page-79-0) pysb.export.python, [73](#page-76-0) pysb.export.sbml, [65](#page-68-0) pysb.importers.bngl, [62](#page-65-0) pysb.importers.sbml, [63](#page-66-0) pysb.kappa, [37](#page-40-0) pysb.macros, [40](#page-43-0) pysb.tools.render\_reactions, [61](#page-64-0) pysb.tools.render\_species, [62](#page-65-1)

# Index

# A

action() (pysb.bng.BngBaseInterface method), [34](#page-37-1) action() (pysb.bng.BngConsole method), [35](#page-38-1) add\_annotation() (pysb.core.Model method), [28](#page-31-0) add\_component() (pysb.core.Model method), [28](#page-31-0) all\_component\_sets() (pysb.core.Model method), [28](#page-31-0) all\_components() (pysb.core.Model method), [28](#page-31-0) ANY (class in pysb.core), [25](#page-28-1) as\_complex\_pattern() (in module pysb.core), [34](#page-37-1) as\_reaction\_pattern() (in module pysb.core), [34](#page-37-1) assemble\_chain\_sequential\_base() (in module pysb.macros), [55](#page-58-0) assemble\_pore\_sequential() (in module pysb.macros), [51](#page-54-0)

# B

base\_filename (pysb.bng.BngBaseInterface attribute), [34](#page-37-1) bind() (in module pysb.macros), [41](#page-44-0) bind\_complex() (in module pysb.macros), [57](#page-60-0) bind table() (in module pysb.macros), [42](#page-45-0) bind table complex() (in module pysb.macros), [58](#page-61-0) bng\_filename (pysb.bng.BngBaseInterface attribute), [34](#page-37-1) BngBaseInterface (class in pysb.bng), [34](#page-37-1) BngConsole (class in pysb.bng), [35](#page-38-1) BngInterfaceError, [35](#page-38-1) BnglExporter (class in pysb.export.bngl), [72](#page-75-2) BngNetExporter (class in pysb.export.bng\_net), [72](#page-75-2) build\_rule\_expression() (in module pysb.core), [34](#page-37-1)

# C

- catalyze() (in module pysb.macros), [43](#page-46-0)
- catalyze\_complex() (in module pysb.macros), [46](#page-49-0)
- catalyze one step $($ ) (in module pysb.macros), [47](#page-50-0)
- catalyze one step reversible() (in module pysb.macros), [48](#page-51-0)
- catalyze\_state() (in module pysb.macros), [45](#page-48-0)
- cleanup() (pysb.core.SelfExporter static method), [33](#page-36-0)
- Compartment (class in pysb.core), [25](#page-28-1)
- ComplexPattern (class in pysb.core), [26](#page-29-0)
- Component (class in pysb.core), [26](#page-29-0)

ComponentDuplicateNameError, [27](#page-30-0) ComponentSet (class in pysb.core), [27](#page-30-0) ConstantExpressionError, [27](#page-30-0) contact\_map (pysb.kappa.StaticAnalysisResult attribute), [37](#page-40-1) contact map() (in module pysb.kappa), [37](#page-40-1) copy() (pysb.core.ComplexPattern method), [26](#page-29-0)

### D

degrade() (in module pysb.macros), [50](#page-53-0) docstring (pysb.export.Exporter attribute), [77](#page-80-1)

### E

- enable\_synth\_deg() (pysb.core.Model method), [29](#page-32-0)
- equilibrate() (in module pysb.macros), [40](#page-43-1) expand\_expr() (pysb.core.Expression method), [27](#page-30-0)
- export() (in module pysb.export), [77](#page-80-1)
- export() (pysb.core.SelfExporter static method), [33](#page-36-0)
- export() (pysb.export.bng\_net.BngNetExporter method), [72](#page-75-2)
- export() (pysb.export.bngl.BnglExporter method), [72](#page-75-2)
- export() (pysb.export.Exporter method), [77](#page-80-1)
- export() (pysb.export.kappa.KappaExporter method), [72](#page-75-2)
- export() (pysb.export.mathematica.MathematicaExporter method), [70](#page-73-1)
- export() (pysb.export.matlab.MatlabExporter method), [68](#page-71-1)
- export() (pysb.export.potterswheel.PottersWheelExporter method), [71](#page-74-1)
- export() (pysb.export.pysb\_flat.PysbFlatExporter method), [76](#page-79-1)
- export() (pysb.export.python.PythonExporter method), [76](#page-79-1)
- export() (pysb.export.sbml.SbmlExporter method), [65](#page-68-1)
- Exporter (class in pysb.export), [77](#page-80-1)
- Expression (class in pysb.core), [27](#page-30-0)
- ExpressionError, [27](#page-30-0)
- expressions\_constant() (pysb.core.Model method), [29](#page-32-0)
- expressions dynamic() (pysb.core.Model method), [29](#page-32-0)
- extract site conditions() (in module pysb.core), [34](#page-37-1)

### F

flux\_map (pysb.kappa.SimulationResult attribute), [37](#page-40-1)

### G

generate\_equations() (in module pysb.bng), [35](#page-38-1) generate\_network() (in module pysb.bng), [35](#page-38-1) generate\_network() (pysb.bng.BngConsole method), [35](#page-38-1) get\_annotations() (pysb.core.Model method), [29](#page-32-0) get\_species\_index() (pysb.core.Model method), [29](#page-32-0)

### H

has\_synth\_deg() (pysb.core.Model method), [29](#page-32-0)

### I

indent() (in module pysb.export.sbml), [65](#page-68-1) influence\_map (pysb.kappa.StaticAnalysisResult attribute), [37](#page-40-1) influence\_map() (in module pysb.kappa), [37](#page-40-1) Initial() (in module pysb.core), [27](#page-30-0) initial() (pysb.core.Model method), [29](#page-32-0) InvalidComplexPatternException, [27](#page-30-0) InvalidComponentNameError, [27](#page-30-0) InvalidInitialConditionError, [27](#page-30-0) InvalidReactionPatternException, [27](#page-30-0) InvalidReversibleSynthesisDegradationRule, [27](#page-30-0) is\_concrete() (pysb.core.ComplexPattern method), [26](#page-29-0) is\_concrete() (pysb.core.MonomerPattern method), [31](#page-34-0) is\_constant\_expression() (pysb.core.Expression method), [27](#page-30-0) is\_deg() (pysb.core.Rule method), [33](#page-36-0) is\_equivalent\_to() (pysb.core.ComplexPattern method), [26](#page-29-0) is\_site\_concrete() (pysb.core.MonomerPattern method), [31](#page-34-0) is\_synth() (pysb.core.Rule method), [33](#page-36-0)

# K

KappaExporter (class in pysb.export.kappa), [72](#page-75-2)

# $\mathbf{L}$

load\_bngl() (pysb.bng.BngConsole method), [35](#page-38-1)

### M

MatchOnce() (in module pysb.core), [27](#page-30-0) MathematicaExporter (class in pysb.export.mathematica), [70](#page-73-1) MatlabExporter (class in pysb.export.matlab), [68](#page-71-1) Model (class in pysb.core), [28](#page-31-0) model (pysb.export.Exporter attribute), [77](#page-80-1) model from bngl() (in module pysb.importers.bngl), [62](#page-65-2) model\_from\_sbml() (in module pysb.importers.sbml), [63](#page-66-1) ModelExistsWarning, [30](#page-33-0) Monomer (class in pysb.core), [30](#page-33-0)

MonomerPattern (class in pysb.core), [30](#page-33-0)

### N

net filename (pysb.bng.BngBaseInterface attribute), [34](#page-37-1) NoInitialConditionsError, [35](#page-38-1) NoRulesError, [35](#page-38-1)

# O

Observable (class in pysb.core), [31](#page-34-0)

### P

pad() (in module pysb.export), [77](#page-80-1) Parameter (class in pysb.core), [32](#page-35-0) parameters\_compartments() (pysb.core.Model method),  $29$ parameters\_initial\_conditions() (pysb.core.Model method), [29](#page-32-0) parameters\_rules() (pysb.core.Model method), [29](#page-32-0) parameters\_unused() (pysb.core.Model method), [29](#page-32-0) pore\_bind() (in module pysb.macros), [54](#page-57-0) pore\_transport() (in module pysb.macros), [52](#page-55-0) PottersWheelExporter (class in pysb.export.potterswheel), [71](#page-74-1) pysb.bng (module), [34](#page-37-1) pysb.core (module), [25](#page-28-1) pysb.export (module), [64](#page-67-1) pysb.export.bng\_net (module), [72](#page-75-2) pysb.export.bngl (module), [72](#page-75-2) pysb.export.kappa (module), [72](#page-75-2) pysb.export.mathematica (module), [68](#page-71-1) pysb.export.matlab (module), [66](#page-69-1) pysb.export.potterswheel (module), [70](#page-73-1) pysb.export.pysb\_flat (module), [76](#page-79-1) pysb.export.python (module), [73](#page-76-1) pysb.export.sbml (module), [65](#page-68-1) pysb.importers.bngl (module), [62](#page-65-2) pysb.importers.sbml (module), [63](#page-66-1) pysb.kappa (module), [37](#page-40-1) pysb.macros (module), [40](#page-43-1) pysb.tools.render\_reactions (module), [61](#page-64-1) pysb.tools.render\_species (module), [62](#page-65-2) PysbFlatExporter (class in pysb.export.pysb\_flat), [76](#page-79-1) PythonExporter (class in pysb.export.python), [76](#page-79-1)

# R

ReactionPattern (class in pysb.core), [32](#page-35-0) read\_netfile() (pysb.bng.BngBaseInterface method), [34](#page-37-1) read\_simulation\_results() (pysb.bng.BngBaseInterface method), [35](#page-38-1) RedundantSiteConditionsError, [32](#page-35-0) reload() (pysb.core.Model method), [29](#page-32-0) rename() (pysb.core.Component method), [26](#page-29-0) rename() (pysb.core.ComponentSet method), [27](#page-30-0)

rename() (pysb.core.SelfExporter static method), [33](#page-36-0) reset\_equations() (pysb.core.Model method), [29](#page-32-0) Rule (class in pysb.core), [32](#page-35-0) RuleExpression (class in pysb.core), [33](#page-36-0) run() (in module pysb.tools.render\_reactions), [61](#page-64-1) run() (in module pysb.tools.render\_species), [62](#page-65-2) run\_simulation() (in module pysb.kappa), [38](#page-41-0) run\_ssa() (in module pysb.bng), [36](#page-39-0) run\_static\_analysis() (in module pysb.kappa), [39](#page-42-0)

### S

sbml\_translator() (in module pysb.importers.sbml), [63](#page-66-1) SbmlExporter (class in pysb.export.sbml), [65](#page-68-1) SelfExporter (class in pysb.core), [33](#page-36-0) set\_bng\_path() (in module pysb.bng), [36](#page-39-0) set\_kappa\_path() (in module pysb.kappa), [39](#page-42-0) SimulationResult (class in pysb.kappa), [37](#page-40-1) StaticAnalysisResult (class in pysb.kappa), [37](#page-40-1) SymbolExistsWarning, [33](#page-36-0) synthesize() (in module pysb.macros), [49](#page-52-0) synthesize\_degrade\_table() (in module pysb.macros), [50](#page-53-0)

# T

timecourse (pysb.kappa.SimulationResult attribute), [37](#page-40-1)

# $\cup$

update\_initial\_condition\_pattern() (pysb.core.Model method), [29](#page-32-0)

# V

validate\_const\_expr() (in module pysb.core), [34](#page-37-1) validate\_expr() (in module pysb.core), [34](#page-37-1)

# W

WILD (class in pysb.core), [33](#page-36-0)